Dell DR Series System Release Notes For Release 3.1

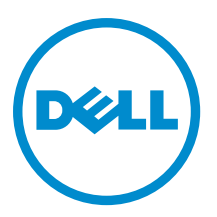

## Notes, Cautions, and Warnings

NOTE: A NOTE indicates important information that helps you make better use of your computer. Ø

CAUTION: A CAUTION indicates either potential damage to hardware or loss of data and tells you how to avoid the problem.

WARNING: A WARNING indicates a potential for property damage, personal injury, or death. ∧

Copyright **©** 2014 Dell Inc. All rights reserved. This product is protected by U.S. and international copyright and intellectual property laws. Dell™ and the Dell logo are trademarks of Dell Inc. in the United States and/or other jurisdictions. All other marks and names mentioned herein may be trademarks of their respective companies.

2014 - 07

Rev. A12

# **Contents**

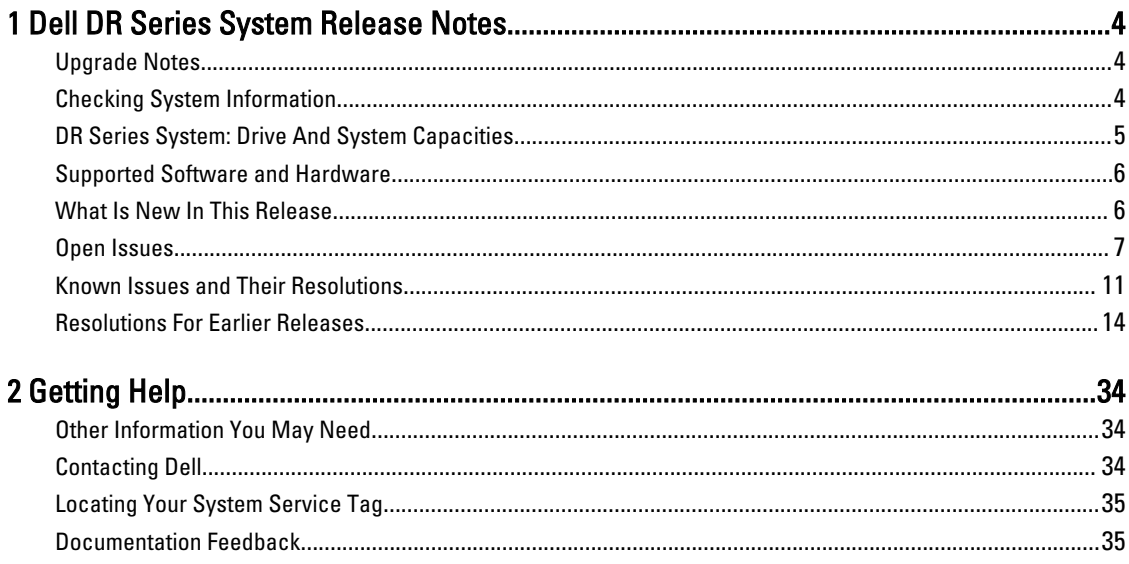

## <span id="page-3-0"></span>Dell DR Series System Release Notes

The Release Notes for 3.1 are intended to supplement the Dell DR Series system documentation. For the complete list of available DR Series system documentation, see [Other Information You May Need.](#page-33-0)

1

The Release Notes contain details about the pre-installed system software on the Dell DR Series systems. It also documents the latest updates, known issues, resolutions, and other information.

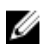

NOTE: For instructions on configuration of DR Rapid devices, see the *Dell DR Series System Administrator Guide*. The guide is available at dell.com/powervaultmanuals.

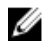

NOTE: It is recommended that you check for the latest versions of the DR Series system documentation available from Dell.

#### Upgrade Notes

This topic contains important information for users who are upgrading to version 3.1.

- If you use NetVault Backup (NVBU) 9.2, do not upgrade your RDA with NVBU standalone package. This is because NVBU 9.2 is compatible with the 2.1 RDA with NVBU plug-in, but not the 3.0.0.x RDA with NVBU plug-in. If you use NVBU 10.0 you can continue to use the 3.0.0.2 plug-in; there is no need to upgrade the plug-in. For details on RDA with NVBU compatibility, see NetVault Backup (NVBU) Compatibility in the Dell DR Series System Interoperability Guide.
- If you use NetBackup, you must set the optimized synthetic attribute flag on the disk pool if you want to implement optimized synthetic backups. This applies to containers created in 2.1 only. For details, see Configuring NetBackup for Optimized Synthetic Backups in the *Dell DR Series System Administrator Guide*.
- If you are running the 3.0.x driver for Rapid NFS and Rapid CIFS, you must update to the 3.1 driver for replication to work properly.

The following information is for users who are upgrading from software version 2.1.

If you have the 2.x RDA with OST plug-in installed, you must uninstall it and then install the 3.x version of the plug-in. This is because the name of the plug-in has changed since version 3.0.0.1.

#### Checking System Information

Before troubleshooting issues with any DR Series system, ensure that the installed DR Series system software is up to date. The related drivers, software, and firmware are available at dell.com/support.

To download the latest drivers and firmware for your system, follow the steps below:

- 1. Go to **dell.com/support** and enter your service tag or browse to your product.
- 2. Click Drivers and Downloads.
- 3. Click View All Drivers.
- 4. Confirm that you have the correct product to begin the search for all the related drivers, software, and firmware.

<span id="page-4-0"></span>For information about how to check the current version of the DR Series system software installed, see the Dell DR Series System Administrator Guide or the Dell DR Series System Command Line Reference Guide at dell.com/ powervaultmanuals.

#### DR Series System: Drive And System Capacities

The DR Series system comes in the following types:

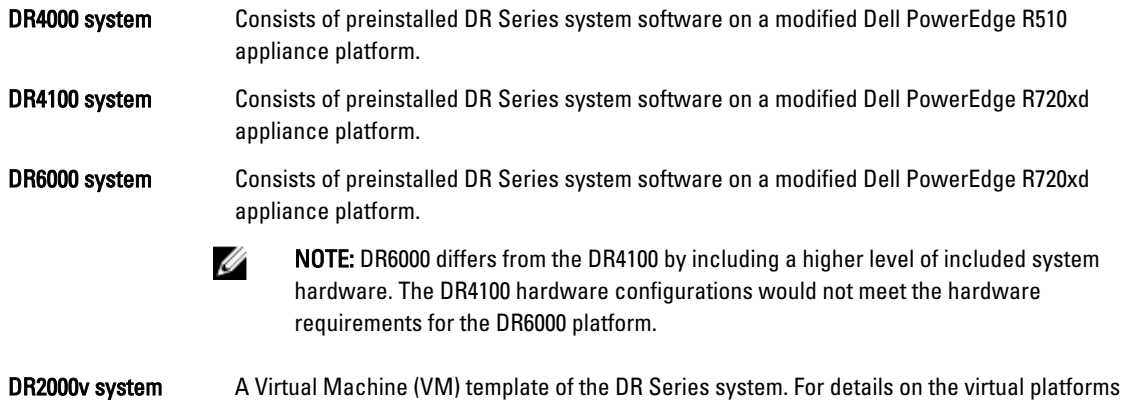

The following table, Table 1, defines the internal system drive capacity and available physical capacity in decimal and binary values for the physical DR Series hardware appliances. The capacity values listed represent the internal drive and available physical capacities that have been adjusted for the associated overhead in the DR Series system releases. The capacity values listed in Table 2 represent the available capacities per virtual machine OS for the DR2000v.

supported, see the Dell DR Series System Interoperability Guide.

NOTE: In the following table, TB and GB represent terabytes and gigabytes in decimal values, and TiB represents U tebibytes in binary values. Tebibytes are a standards-based binary multiple of the byte, a unit of digital information storage.

#### Table 1. Drive and Available Physical Capacities

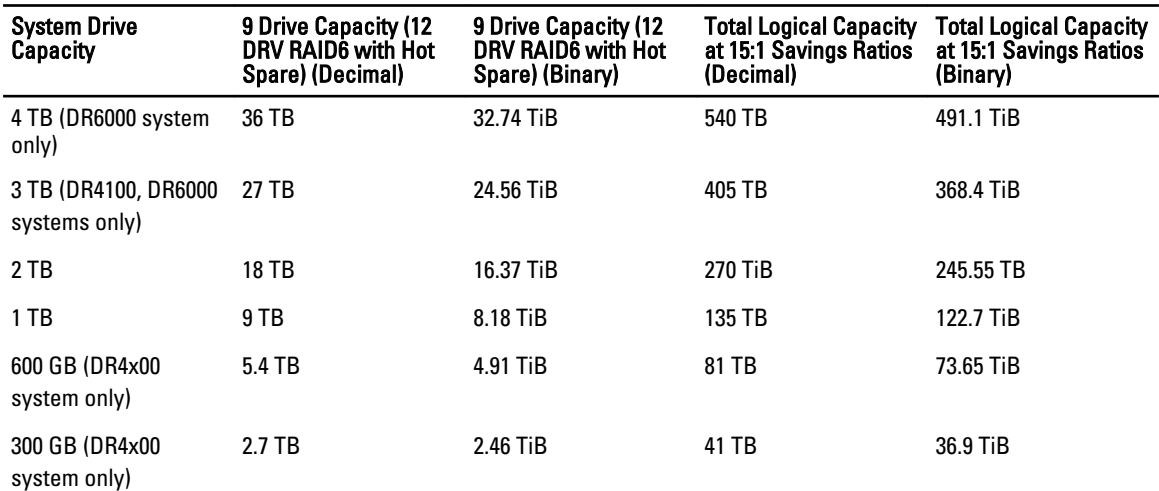

NOTE: 300 GB DR4x00 Series systems do not support external expansion shelf enclosures. Ø

For information about external data storage capacity in the expansion shelf enclosures, see DR Series Expansion Shelf in the Dell DR Series System Administrator Guide at dell.com/powervaultmanuals.

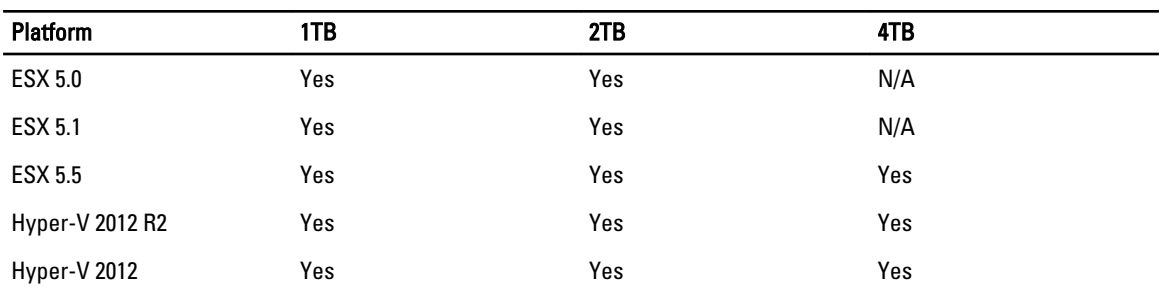

<span id="page-5-0"></span>The capacity values listed in Table 2 represent the available capacities per VM platform for the DR2000v. Table 2. Available Capacities and Virtual Machine Operating System Support for the DR2000v

#### Supported Software and Hardware

For a complete list of the supported hardware and software for the Dell DR Series system, see the *Dell DR Series System* Interoperability Guide at dell.com/support/manuals.

#### What Is New In This Release

The following is the list of major enhancements in this release:

- DR2000v virtual appliance—A virtual machine (VM) template in various capacities that can be deployed on an existing VM infrastructure. A physical DR Series system running the 3.1 release will serve as a license server for the DR2000v virtual appliance. A DR2000v must register with a physical DR Series system running 3.1 to get a license. For details on the VM platforms supported, see the Dell DR Series System Interoperability Guide.
- Cascaded Replication—A target replica can now be cascaded optionally to a third location called a Cascaded Replica for an additional copy. Cascaded replication allows a single or multiple containers to be replicated from a source system to a primary target and then to a secondary target. Three systems are currently supported in a cascaded configuration, so there can be two copies of the source data, one on the primary target and another on the secondary target.
- Replication Seeding—This is a process on a source DR Series system that collects all of the unique data chunks from the containers and stores them on the target device. This is helpful if you have a new replication target DR Series system to set up, the amount of data to be replicated is very large, and/or the network bandwidth is low. You can seed the target replica with the source data saved on a third party device, such as, a CIFS-mounted share. This share can also span multiple USB drives for easy transport. You could then transport the device to the target location and give the target access to the same device; thus, seeding the target with a copy of the data from the source. Once the seeding is complete, replication is enabled between source and target, and replication resynchronization is done to complete any pending data transfers. Thereby, continuous replication is performed, which reduces network traffic significantly; and, data can be replicated and synced with the target in a short amount of time.
- SSL Certificate installation support in the GUI For additional security, you can now replace the self-signed, factory-installed Dell certificate with another certificate; for example, with one that is signed by a third-party CA.
- Restore Manager This feature has been updated to include the functionality needed to restore to 3.1.
- Time Navigator is now supported.
- Rapid NFS and Rapid CIFS are qualified with Oracle RMAN for the DR6000.
- Support has been added to allow sub-directory mounts for NFS within a container.
- DR Rapid encryption is now supported.
- <span id="page-6-0"></span>• Encryption for RDA with OST driven op-dup replication is now supported.
- RDA with vRanger is now supported. For details, see the vRanger Integration Guide for Dell DR Series Systems at[:http://documents.software.dell.com/vRanger/.](http://documents.software.dell.com/vRanger/)

#### Open Issues

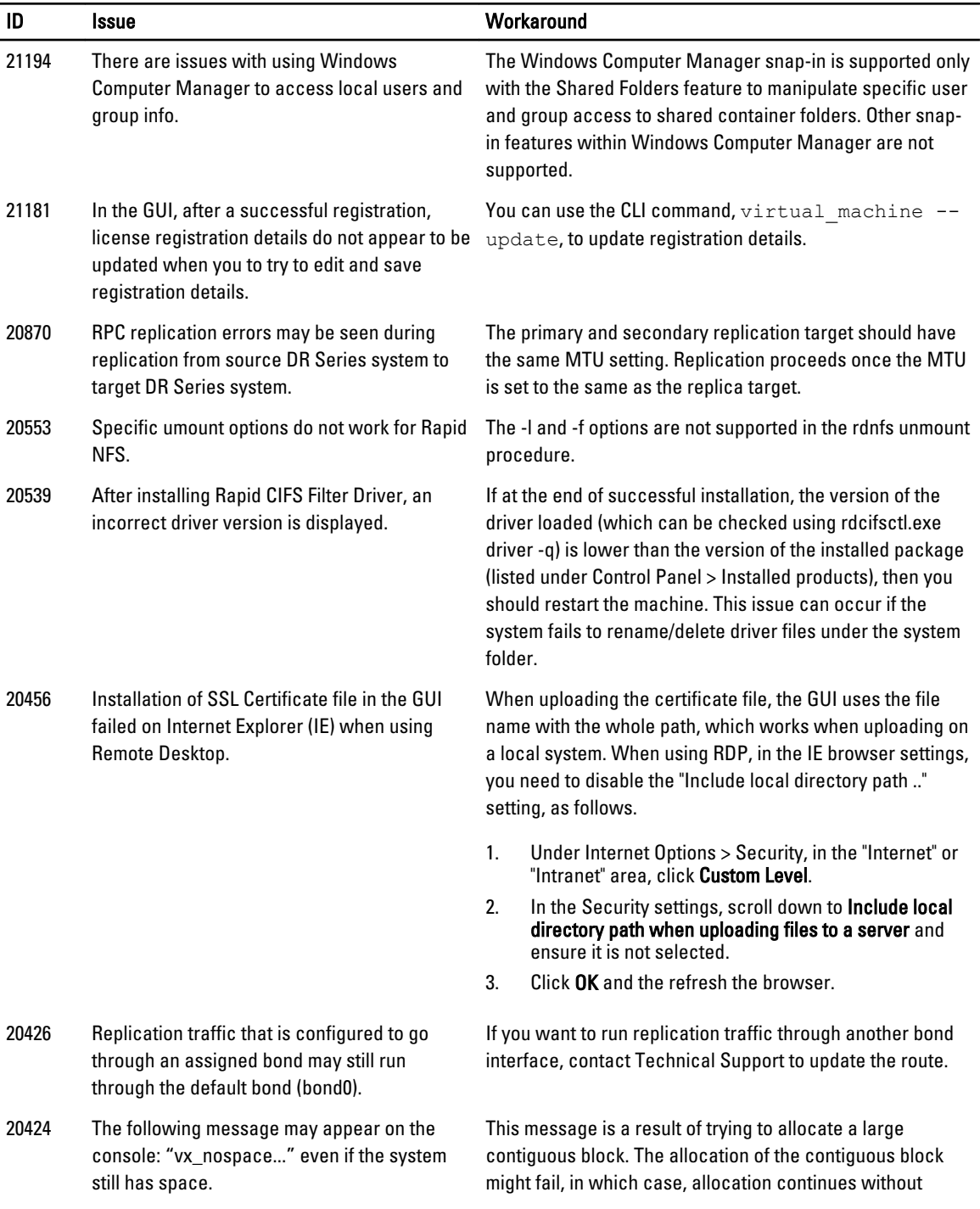

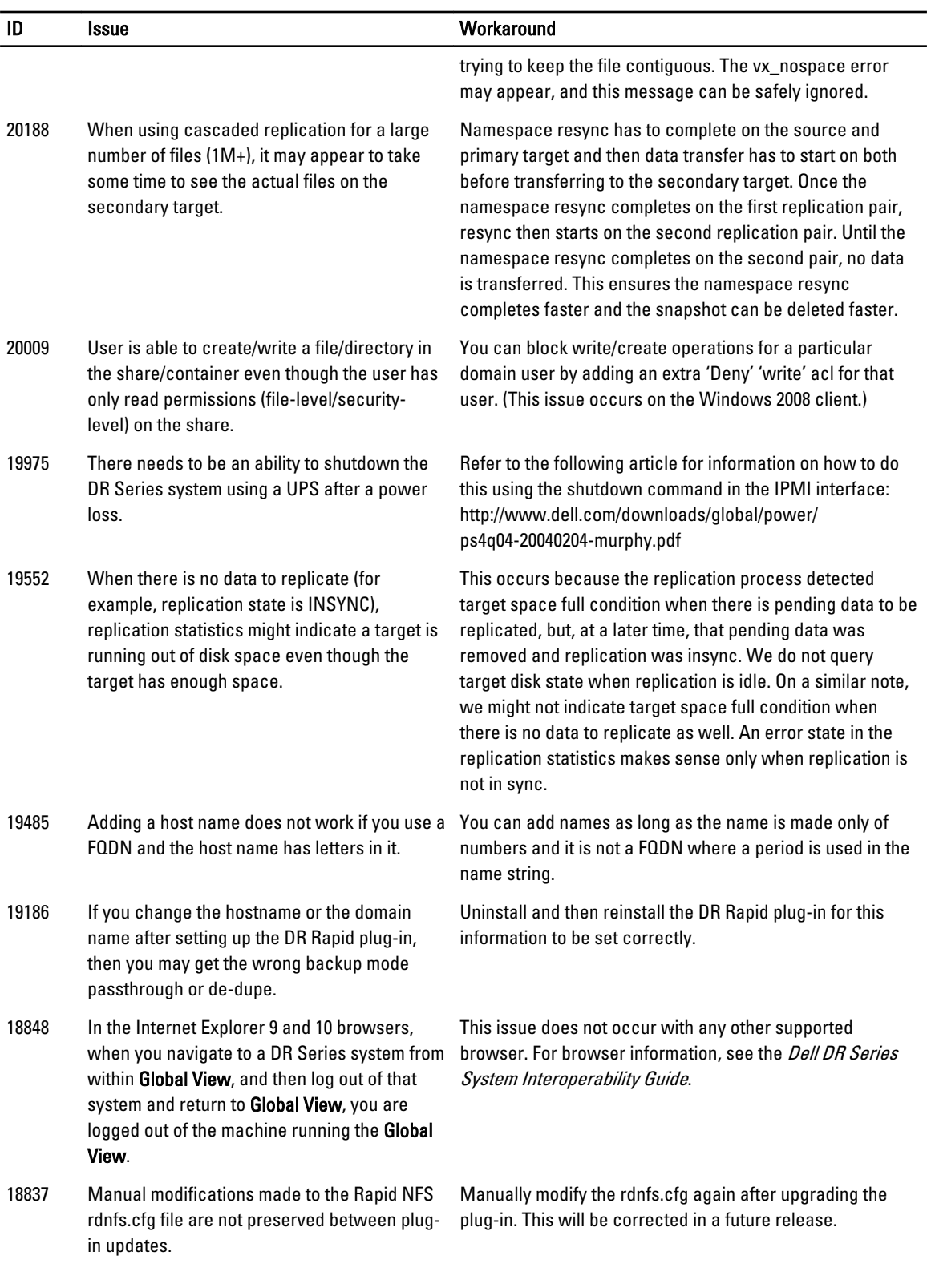

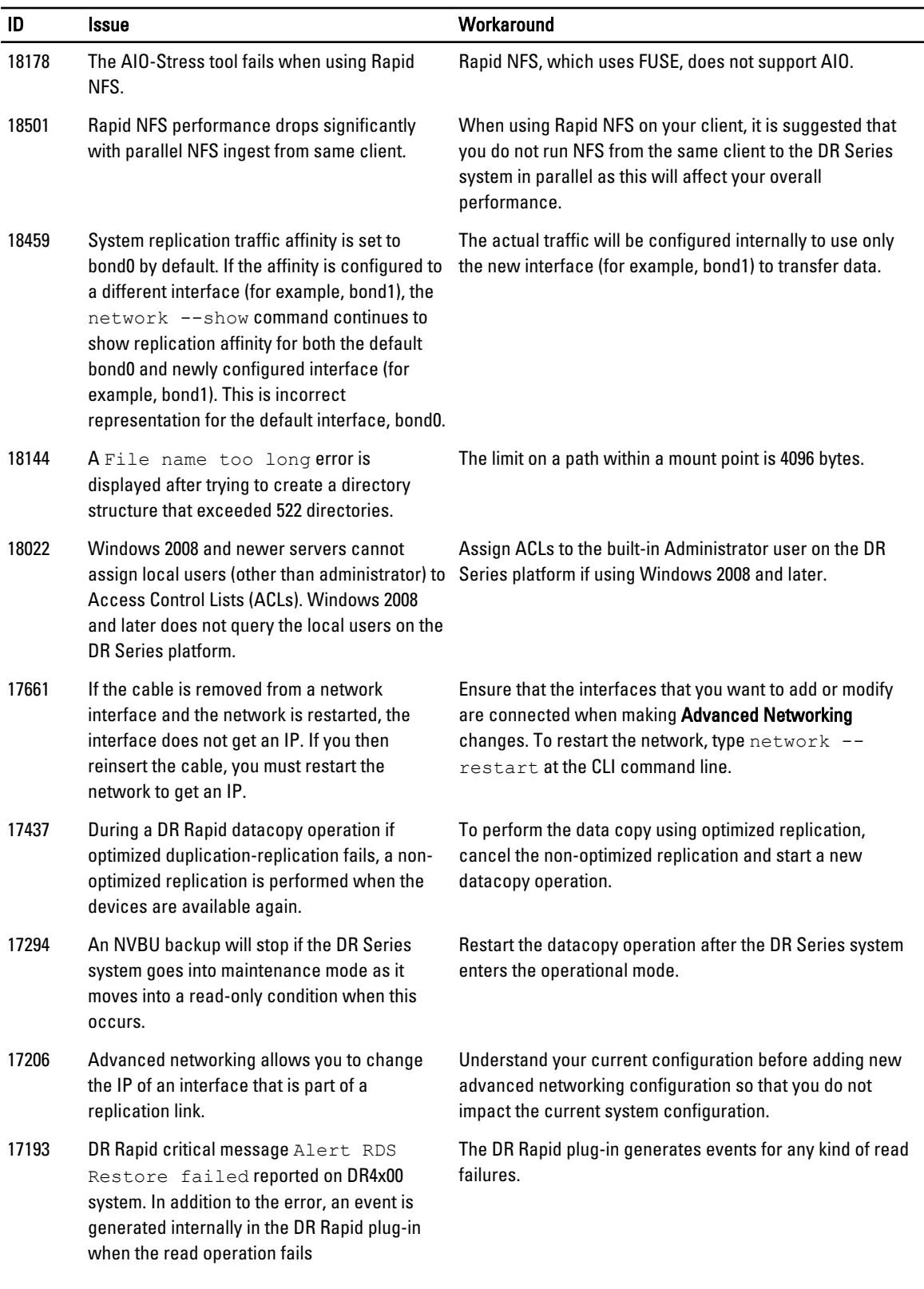

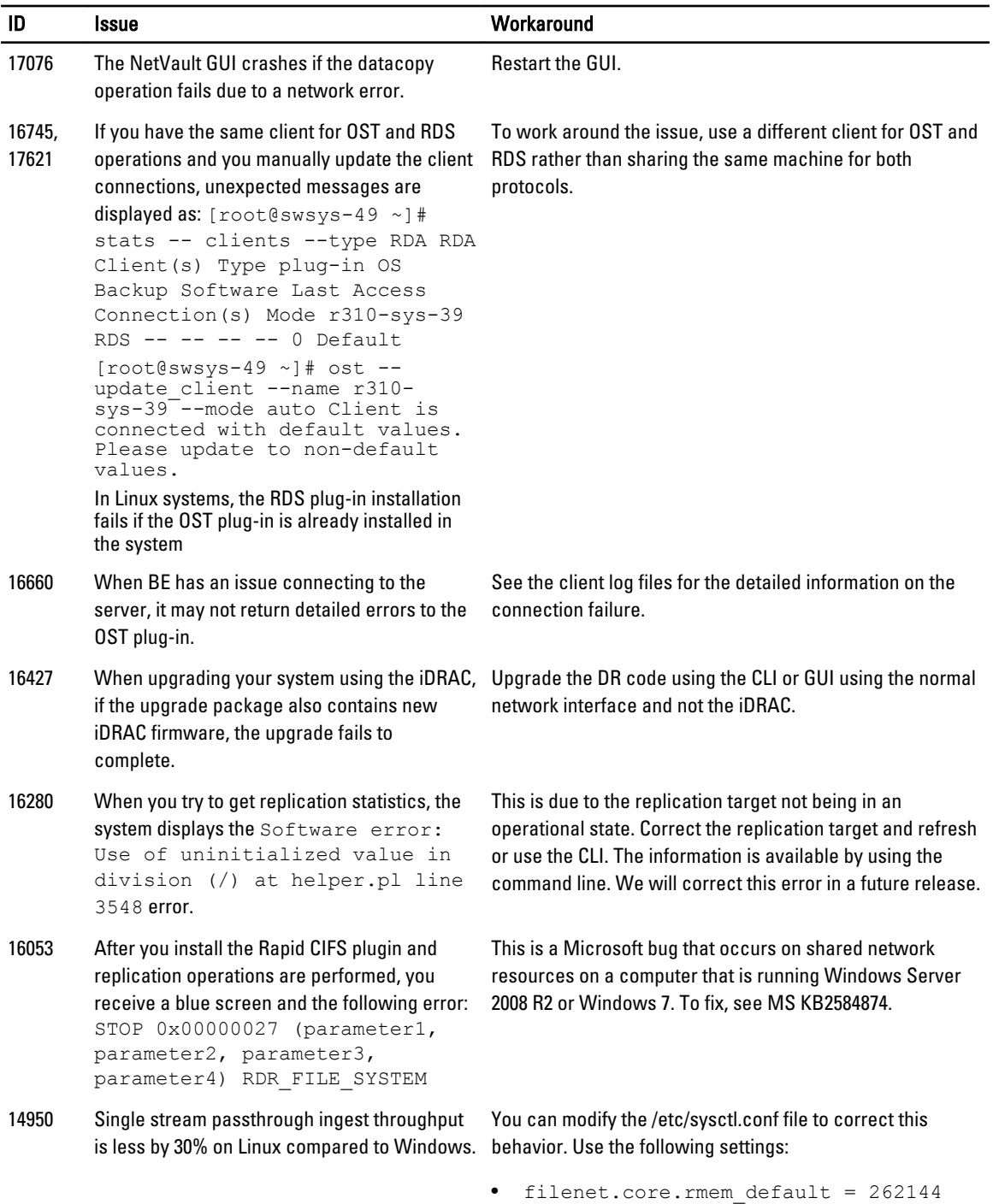

- net.core.wmem\_default = 262144
- net.core.rmem\_max = 134217728
- net.core.wmem\_max = 134217728

<span id="page-10-0"></span>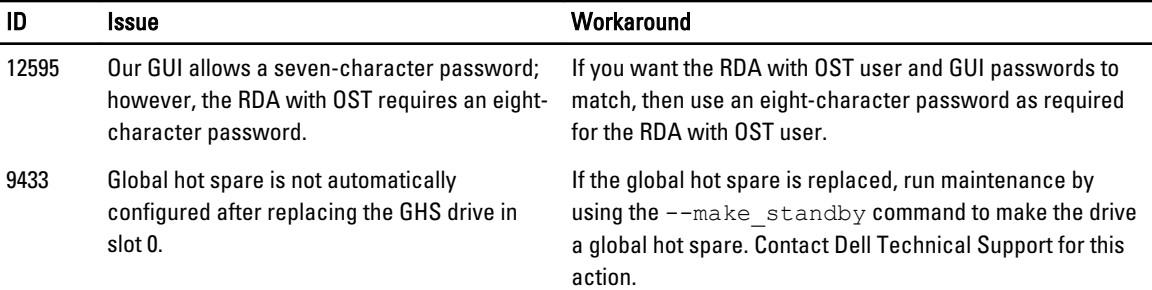

#### Known Issues and Their Resolutions

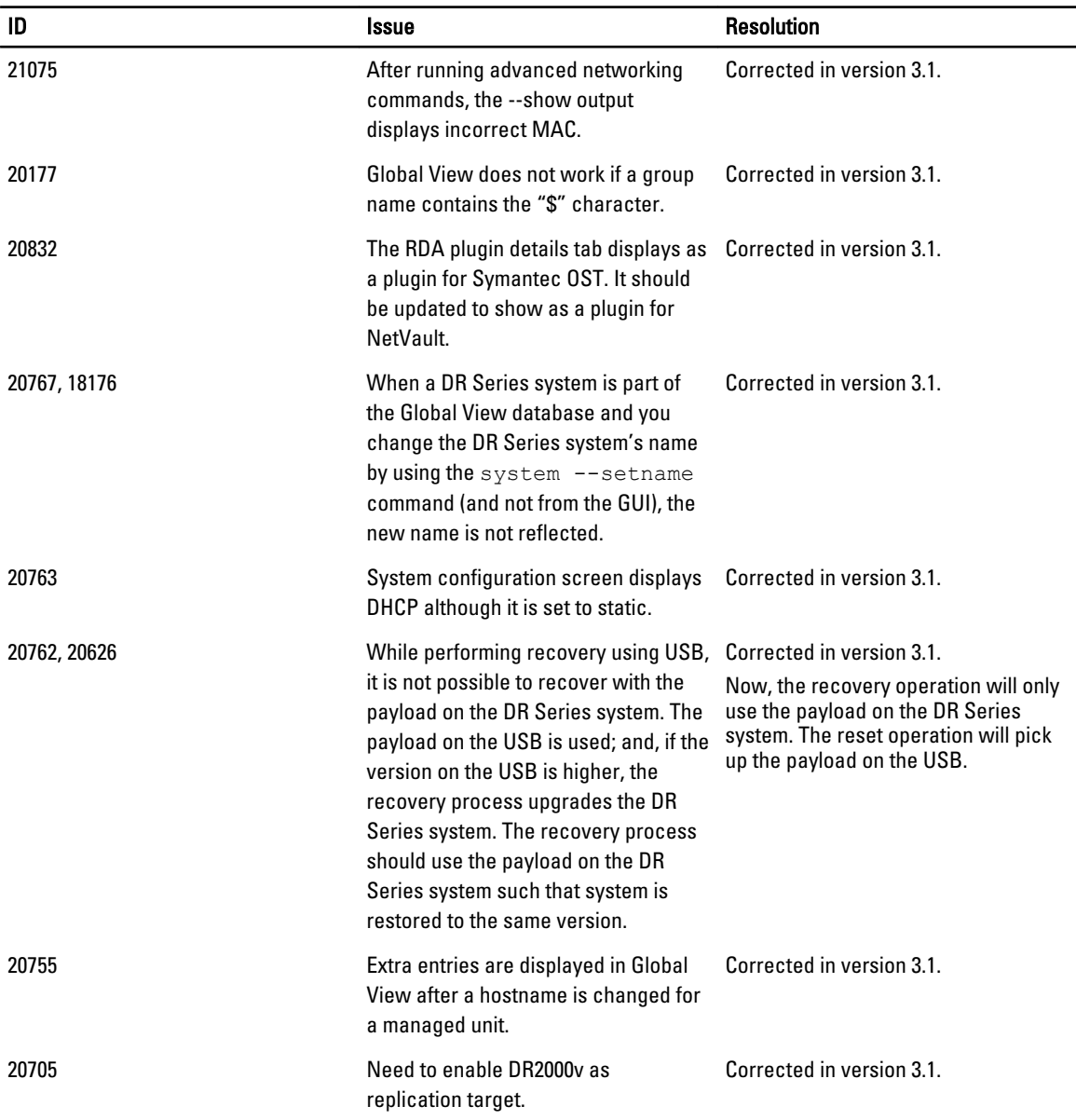

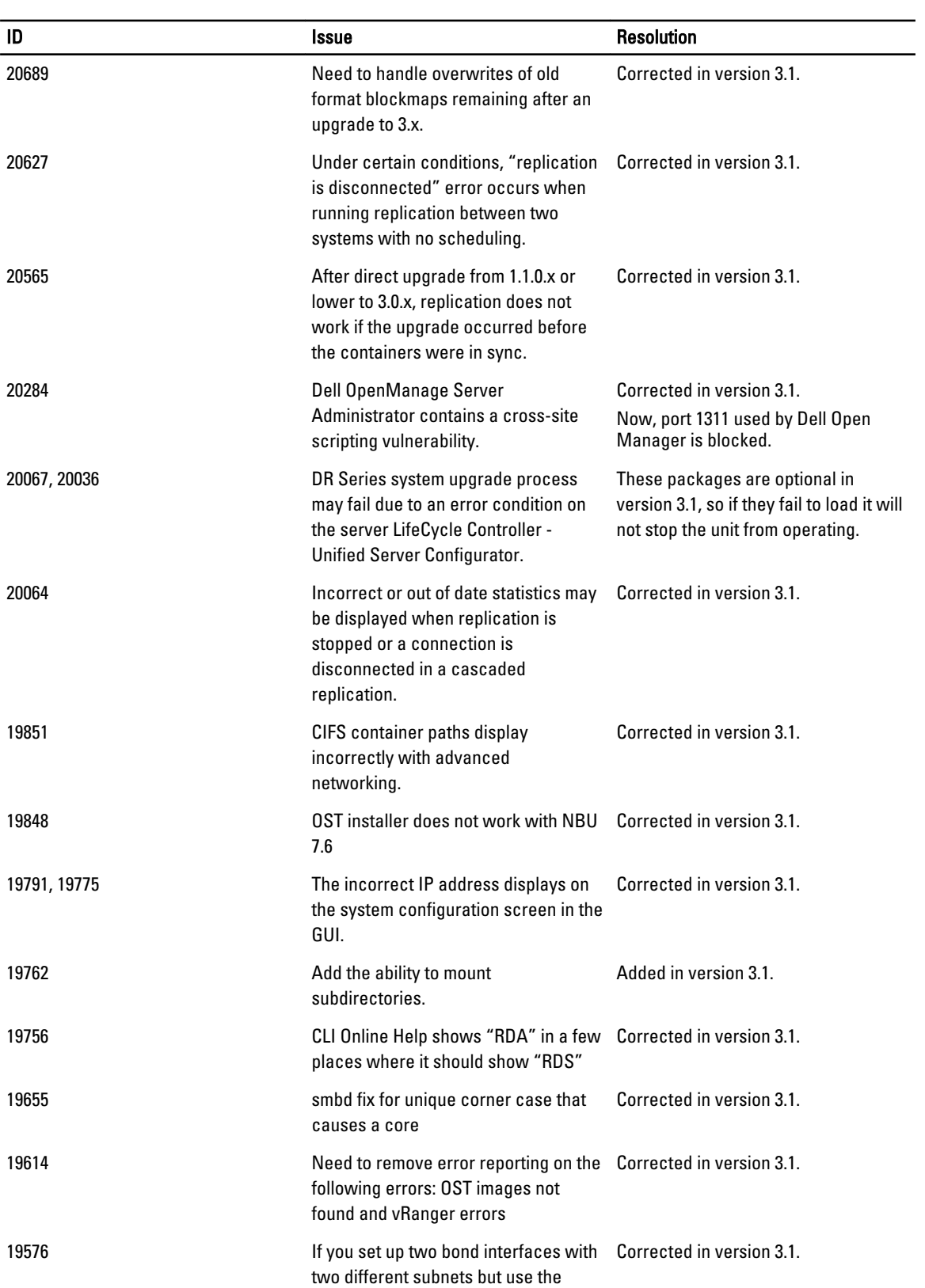

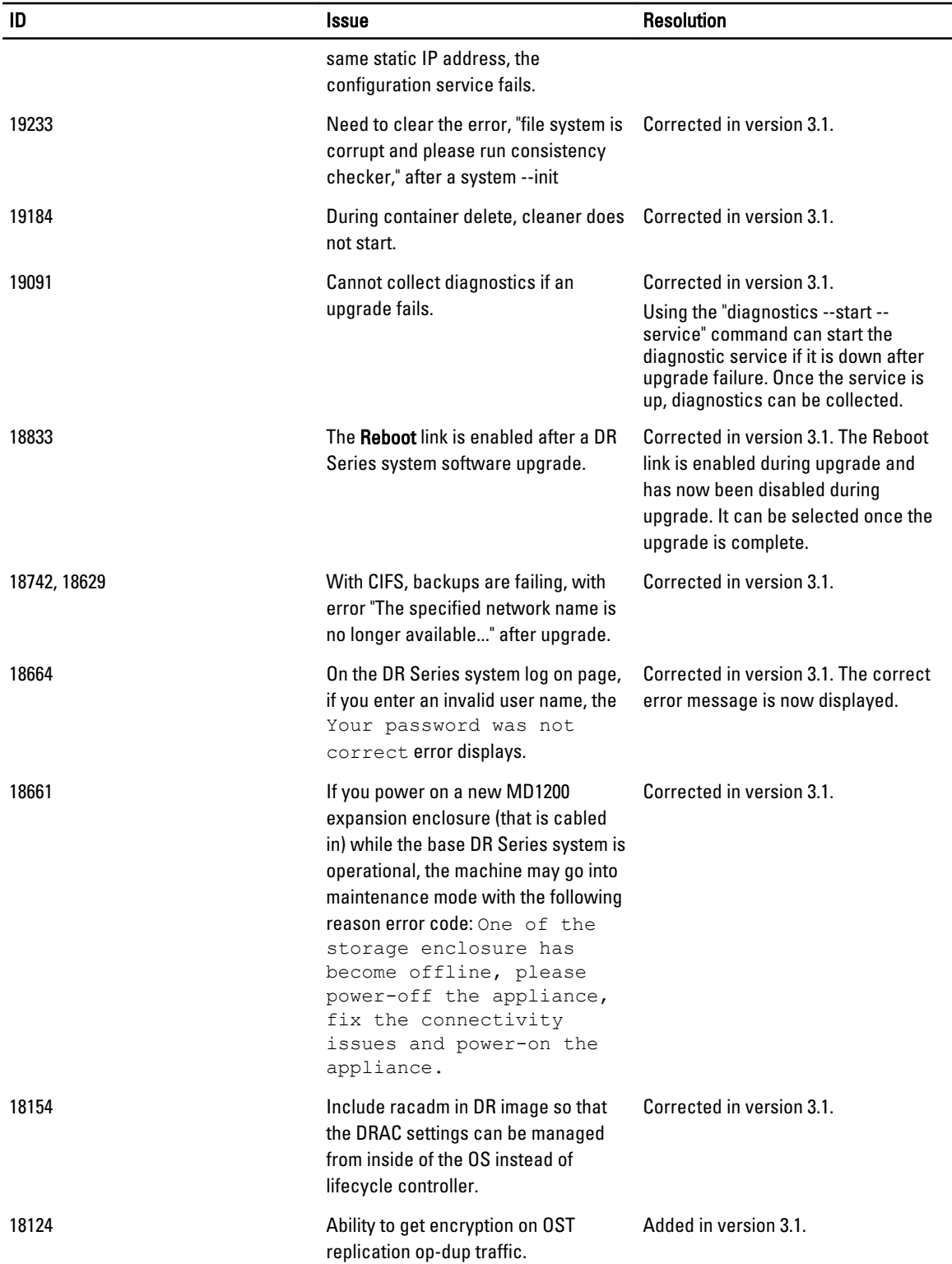

<span id="page-13-0"></span>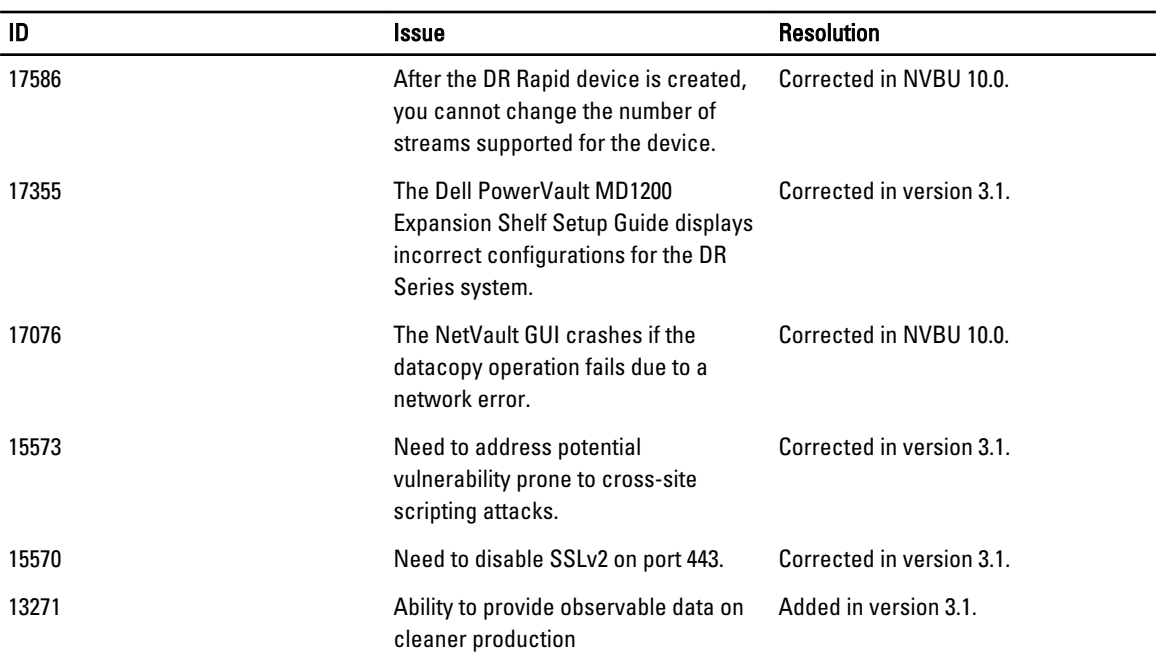

#### Resolutions For Earlier Releases

The following table lists the issue, description, and the solution or workarounds for the DR Series system 3.0.0.2 release and prior releases.

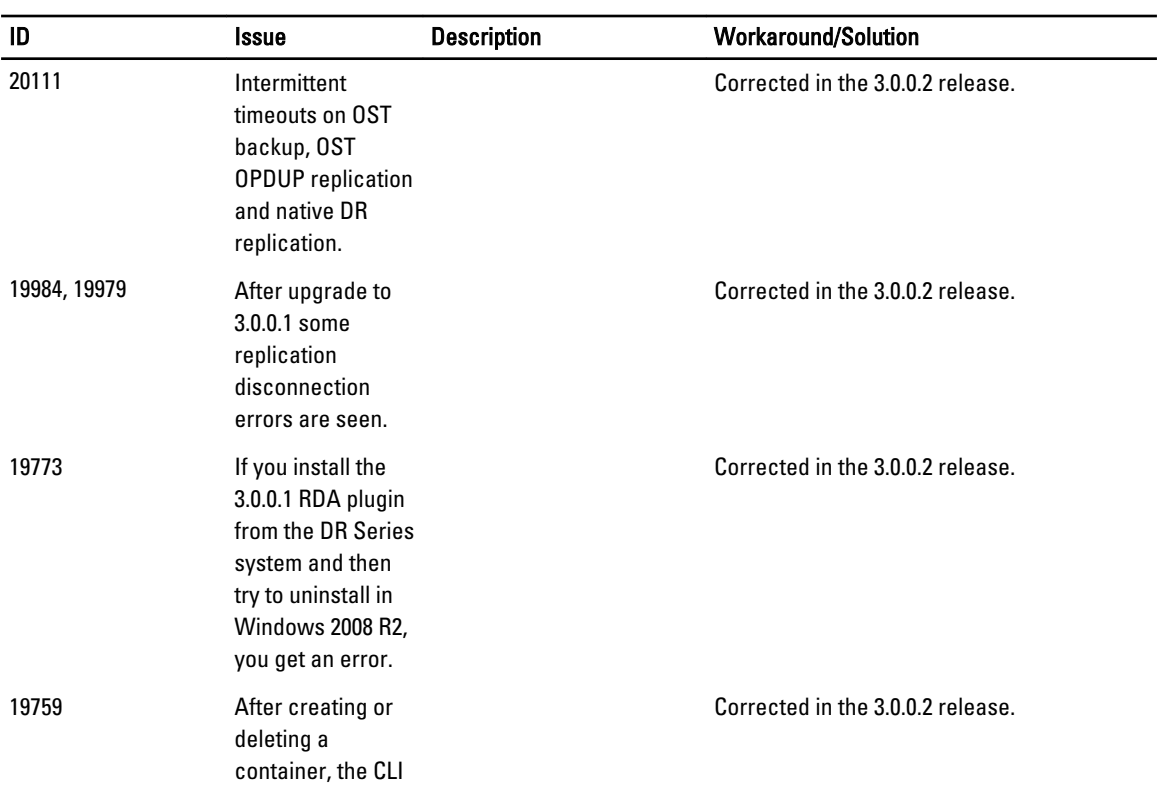

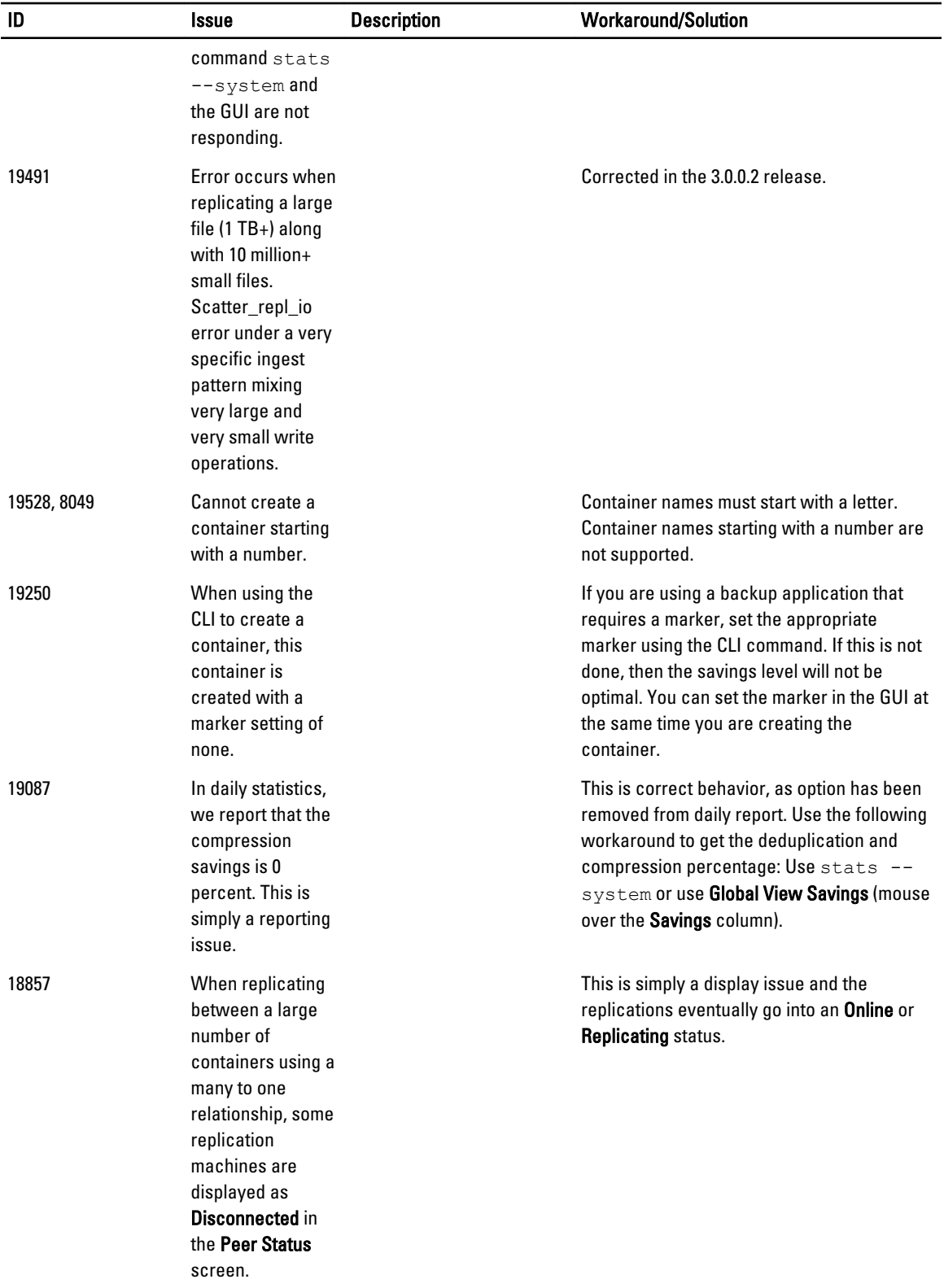

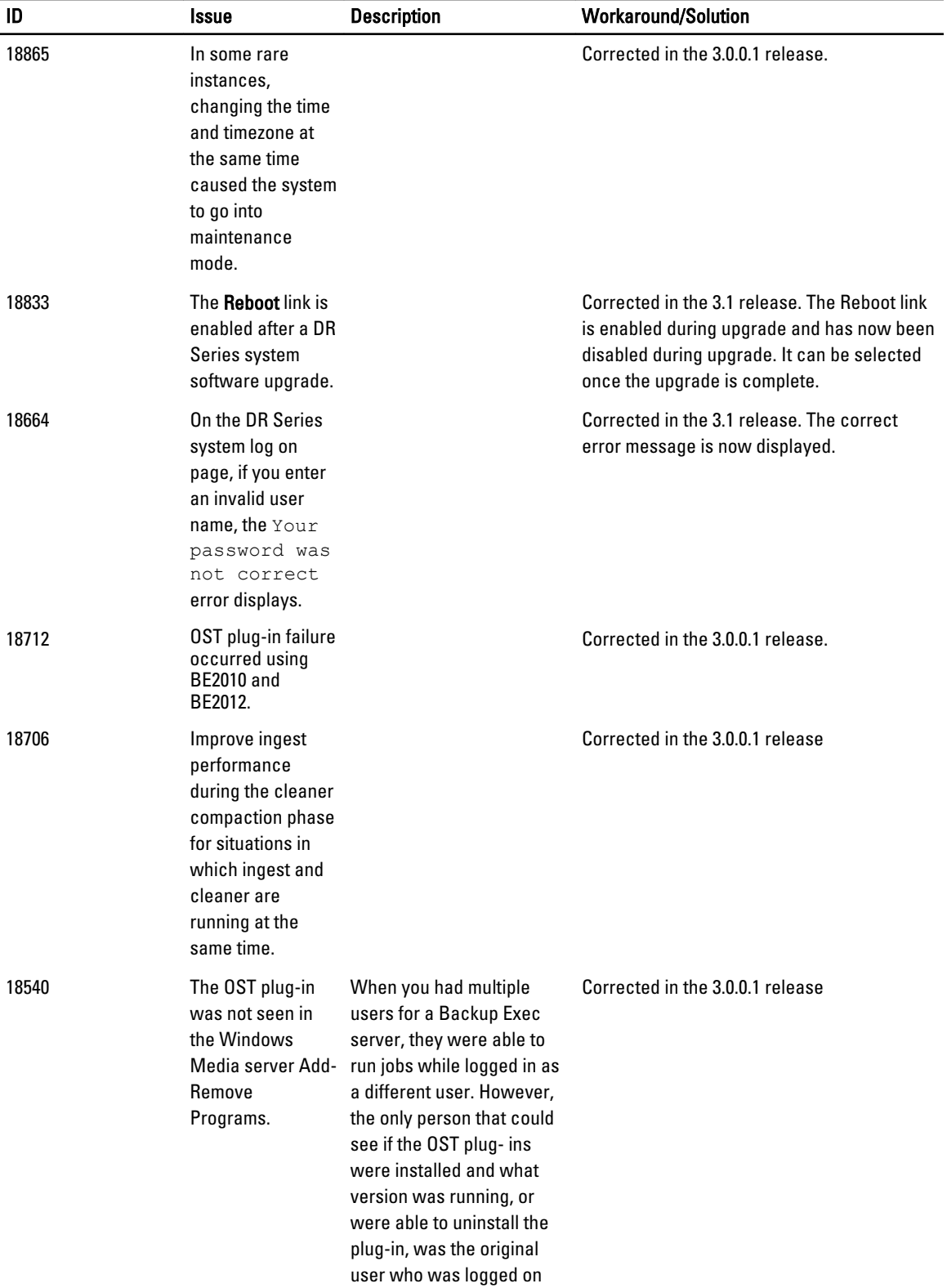

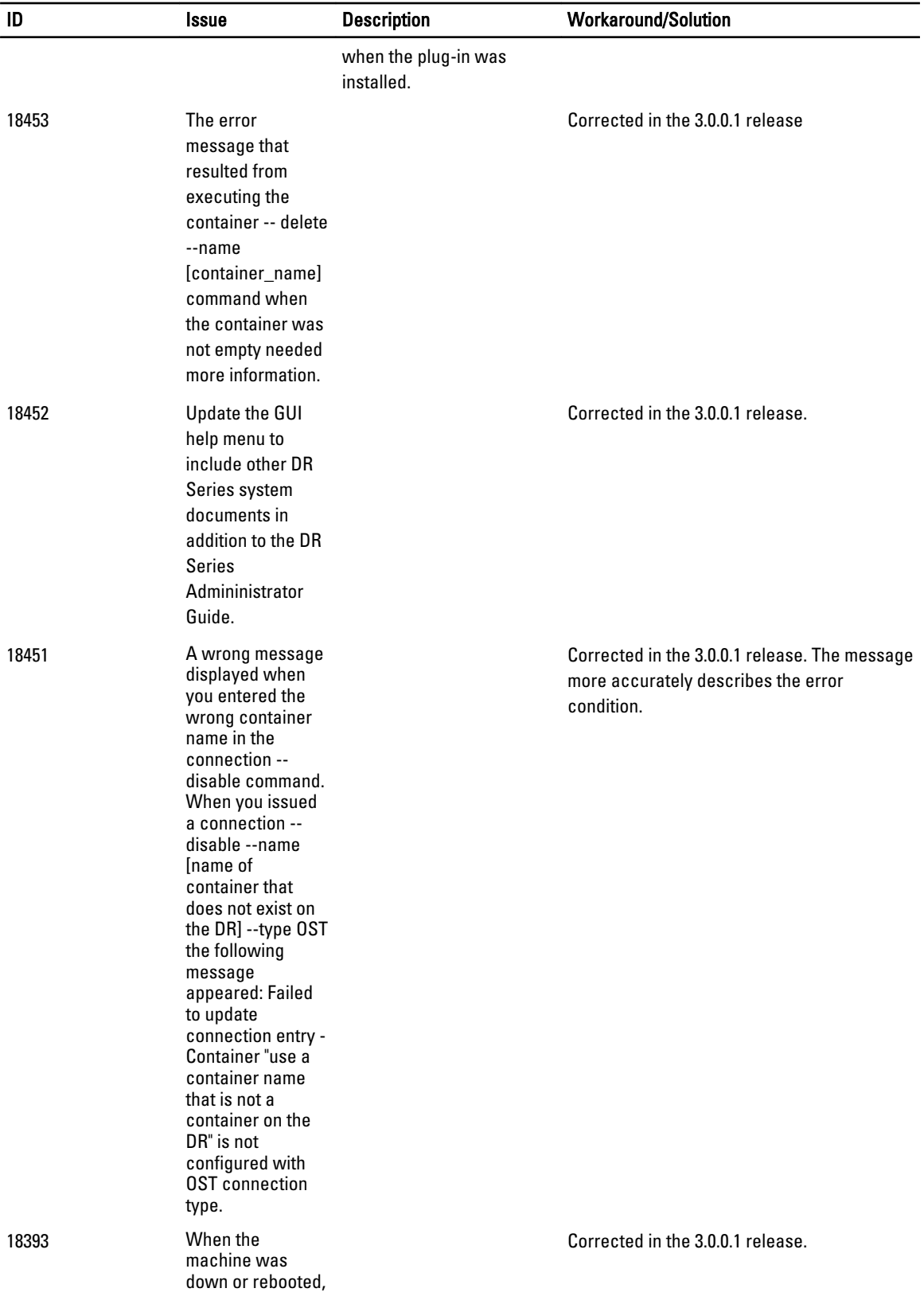

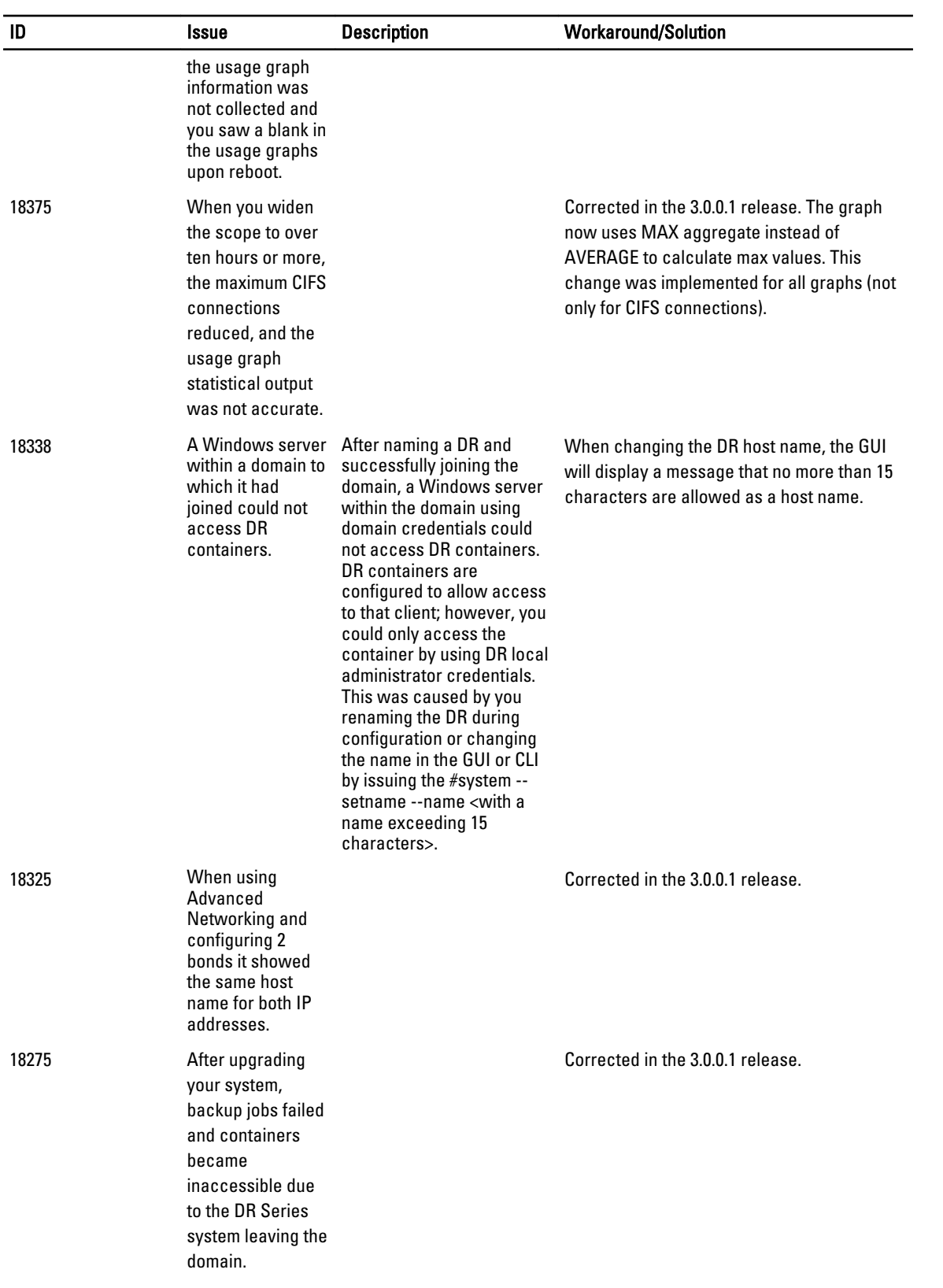

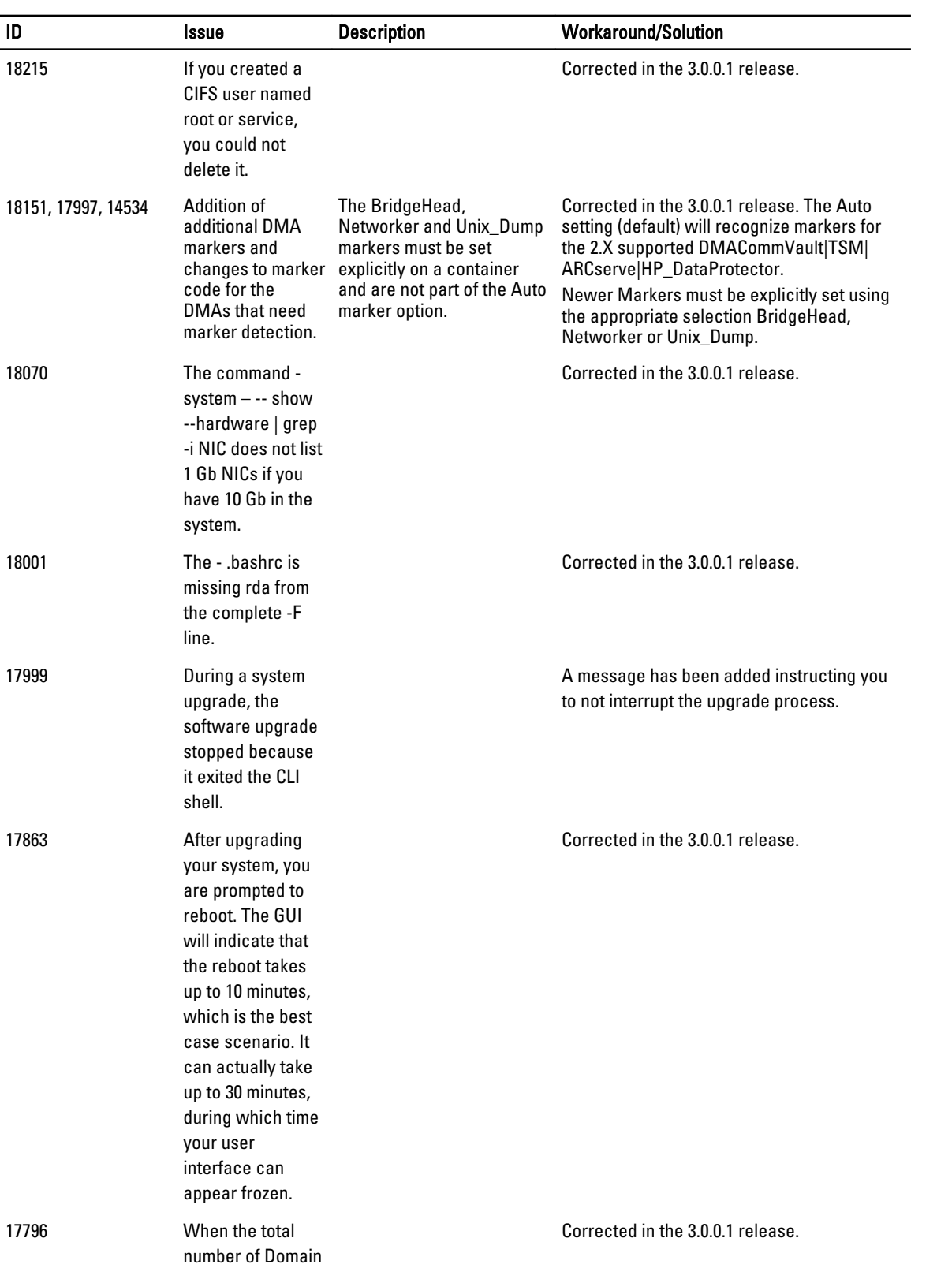

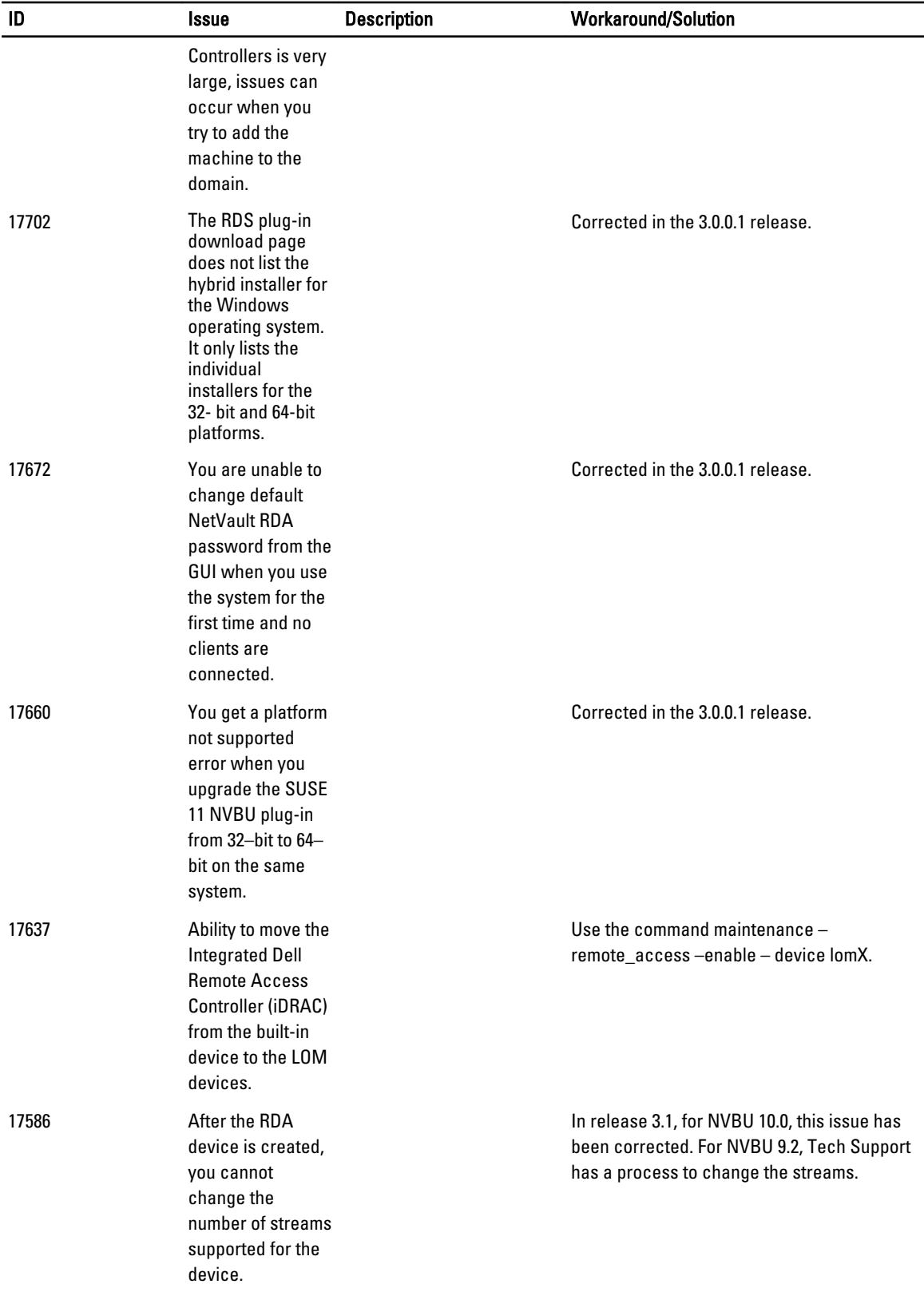

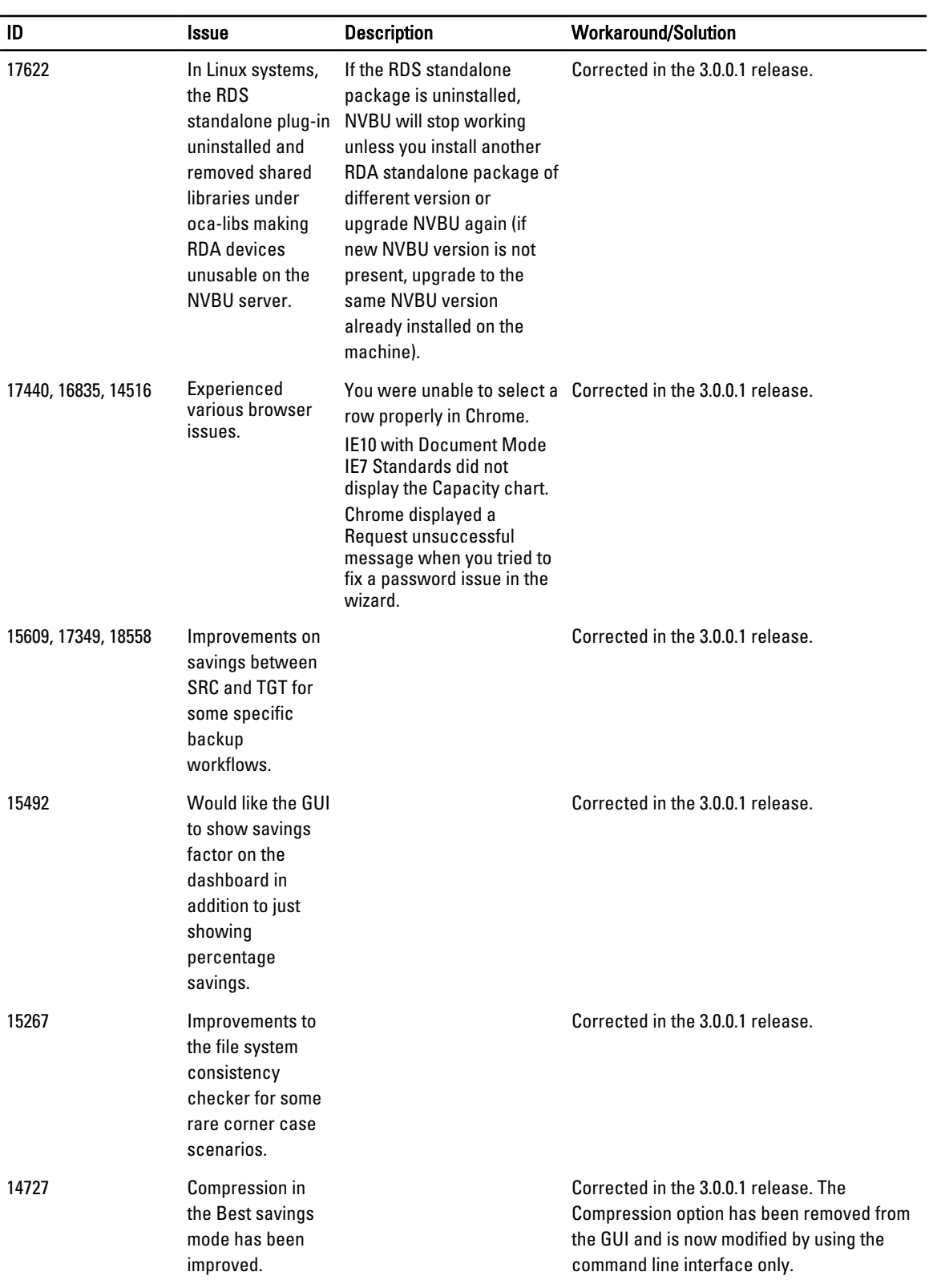

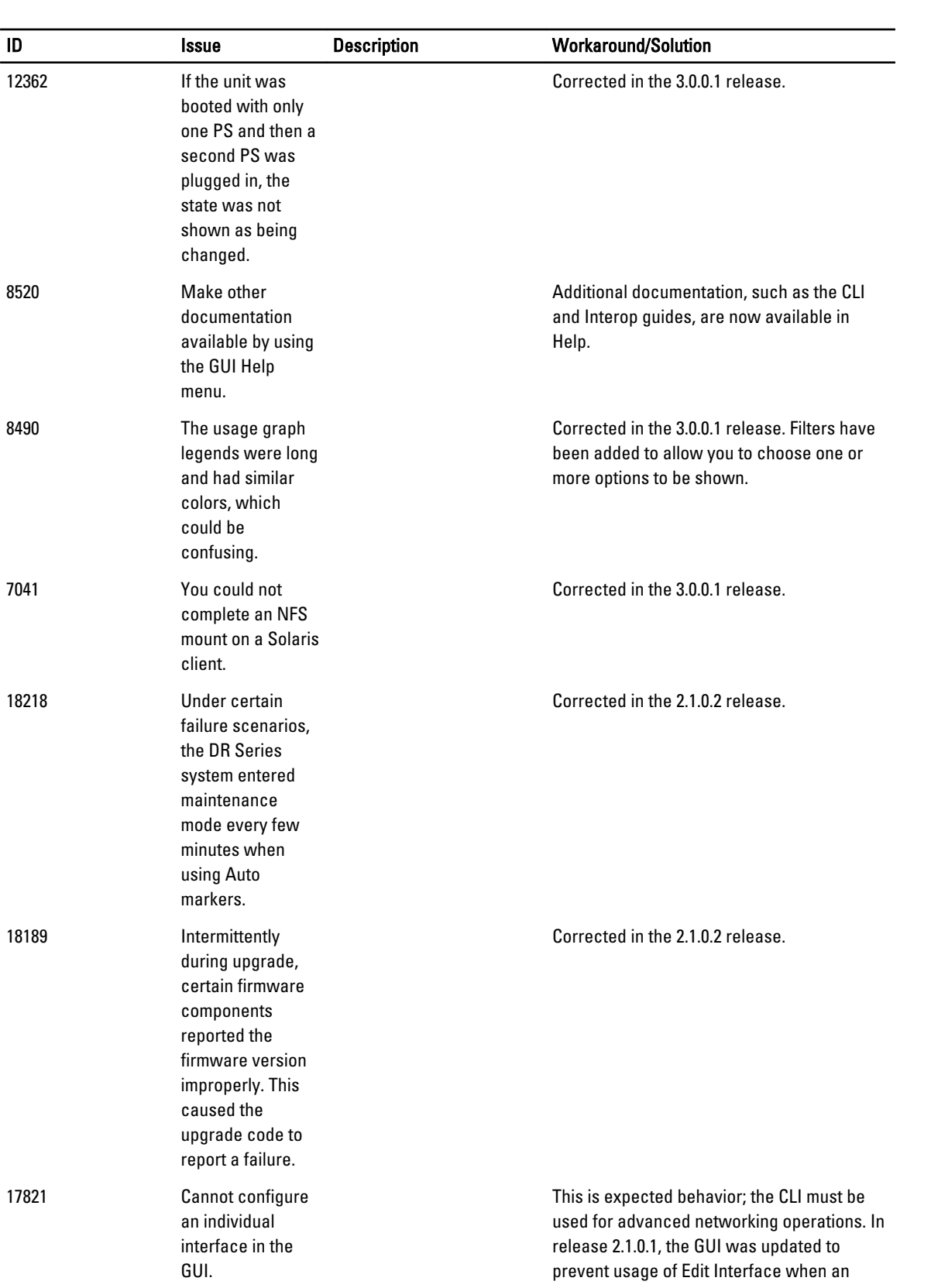

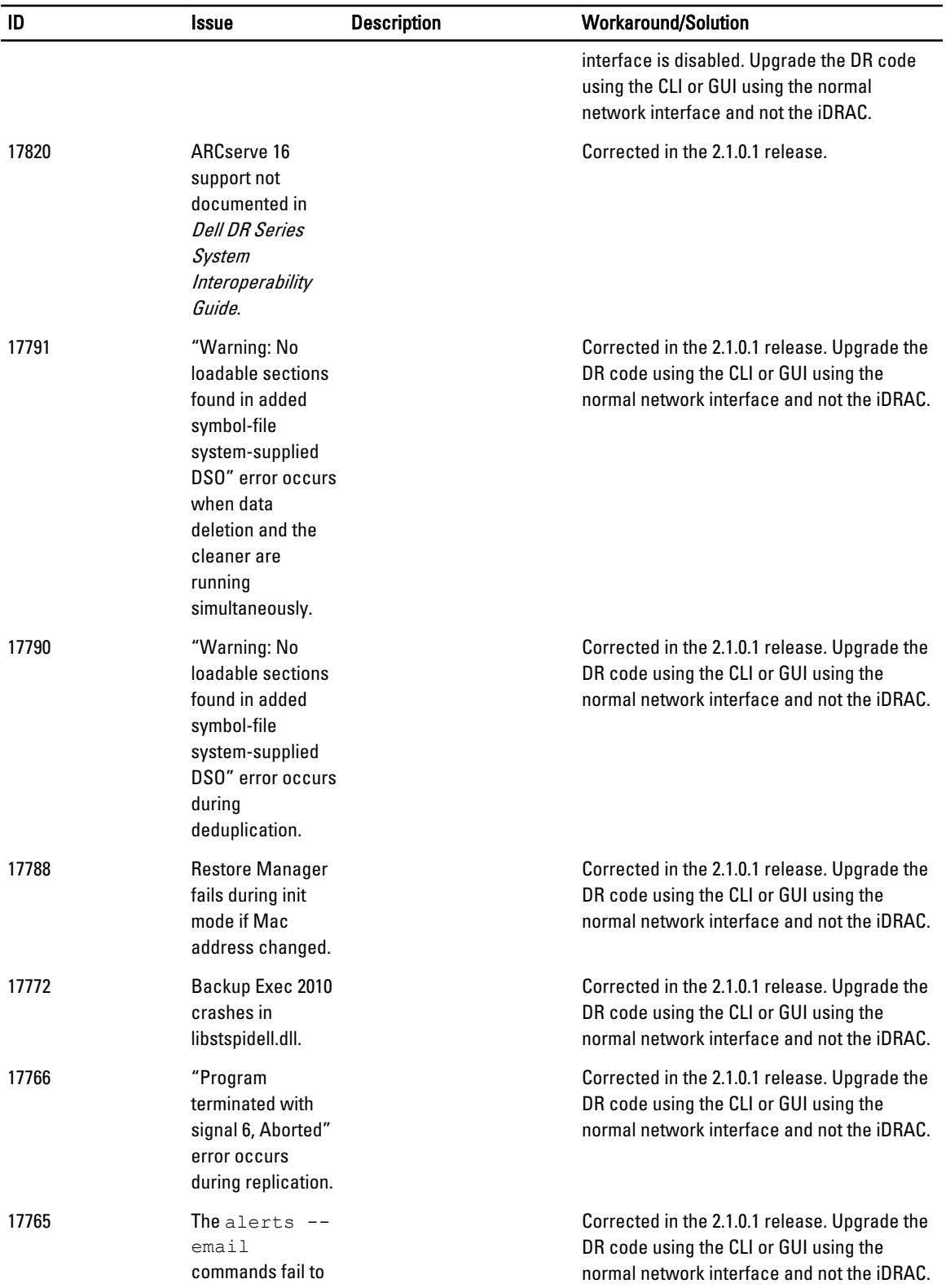

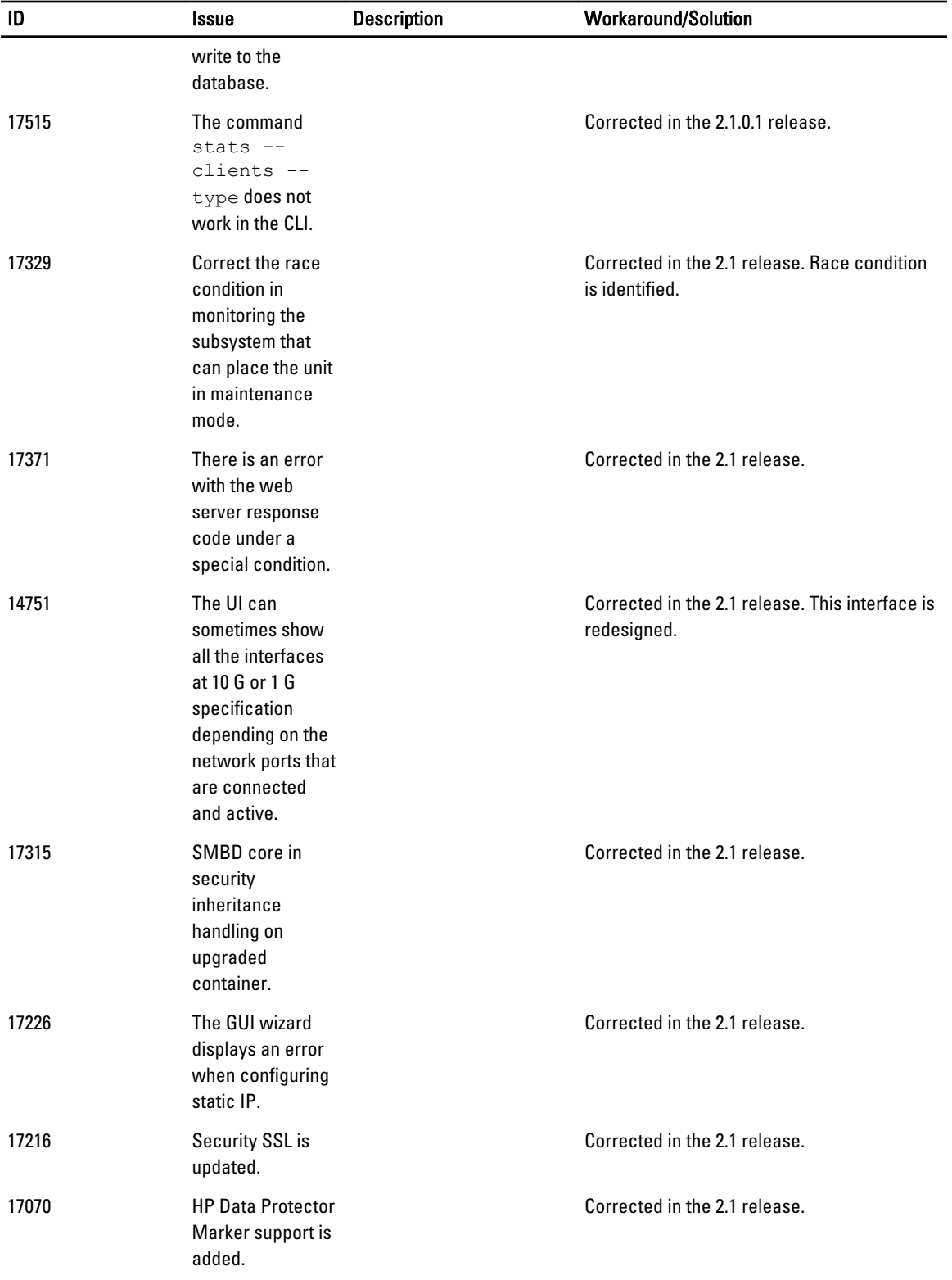

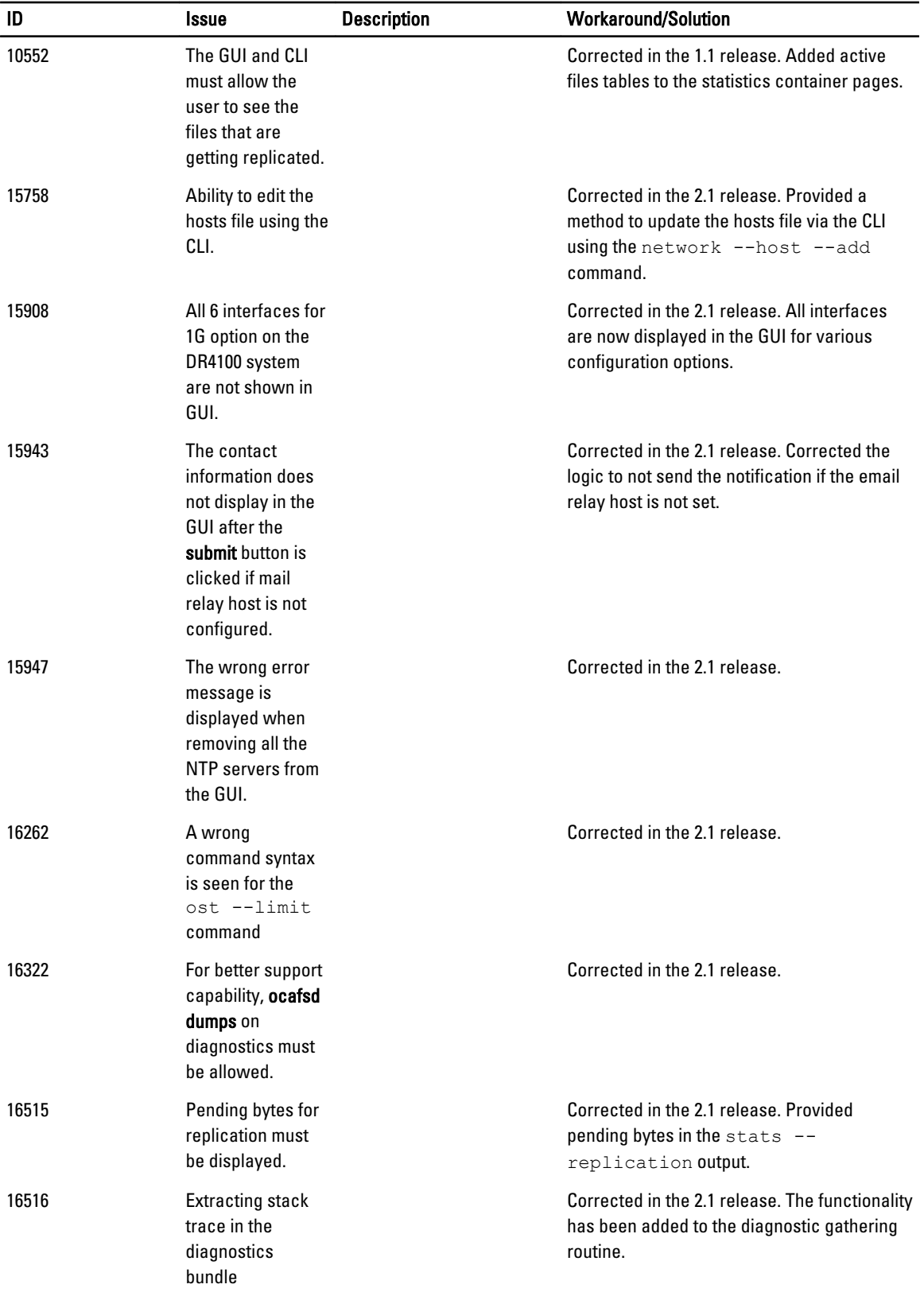

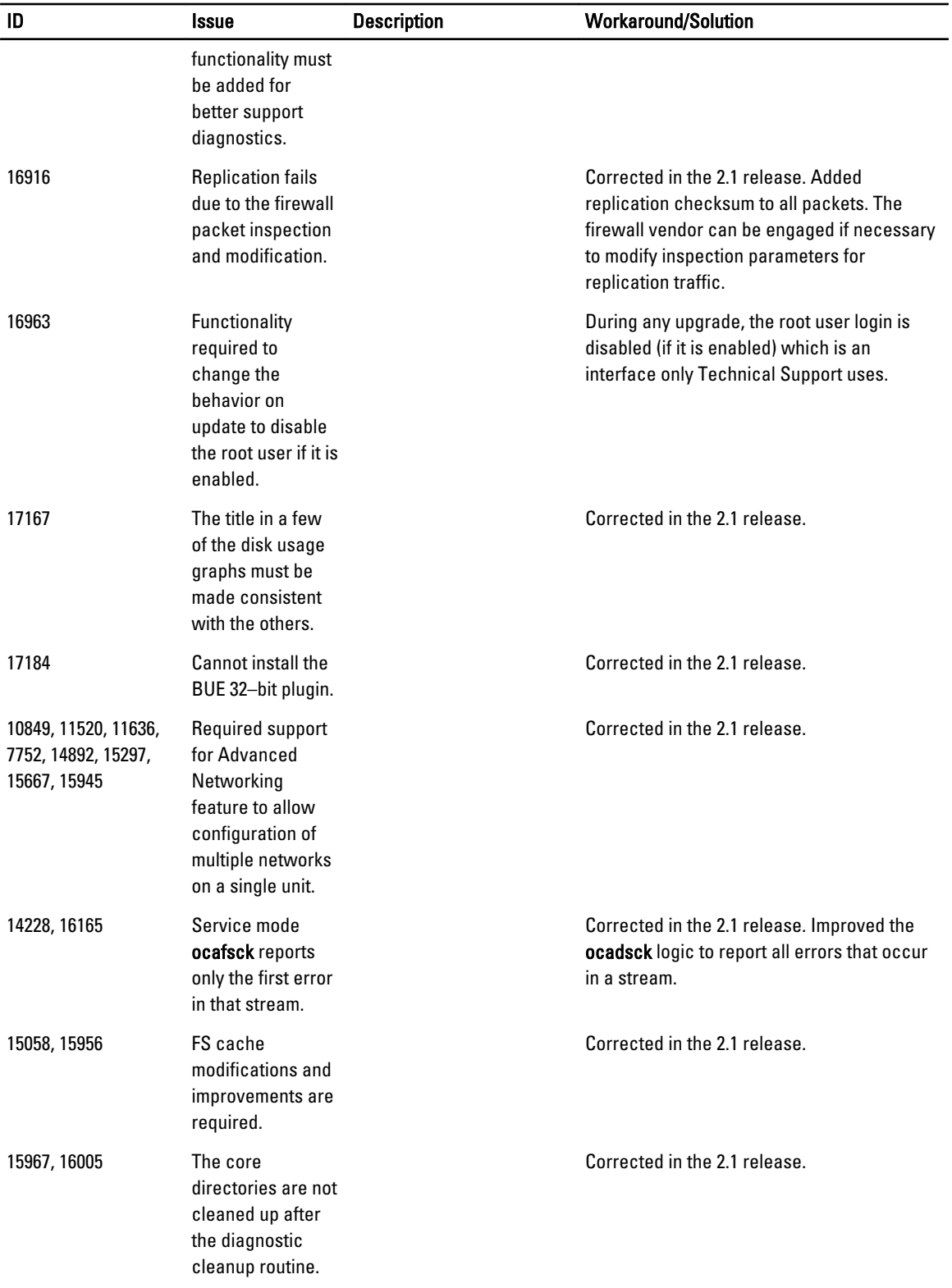

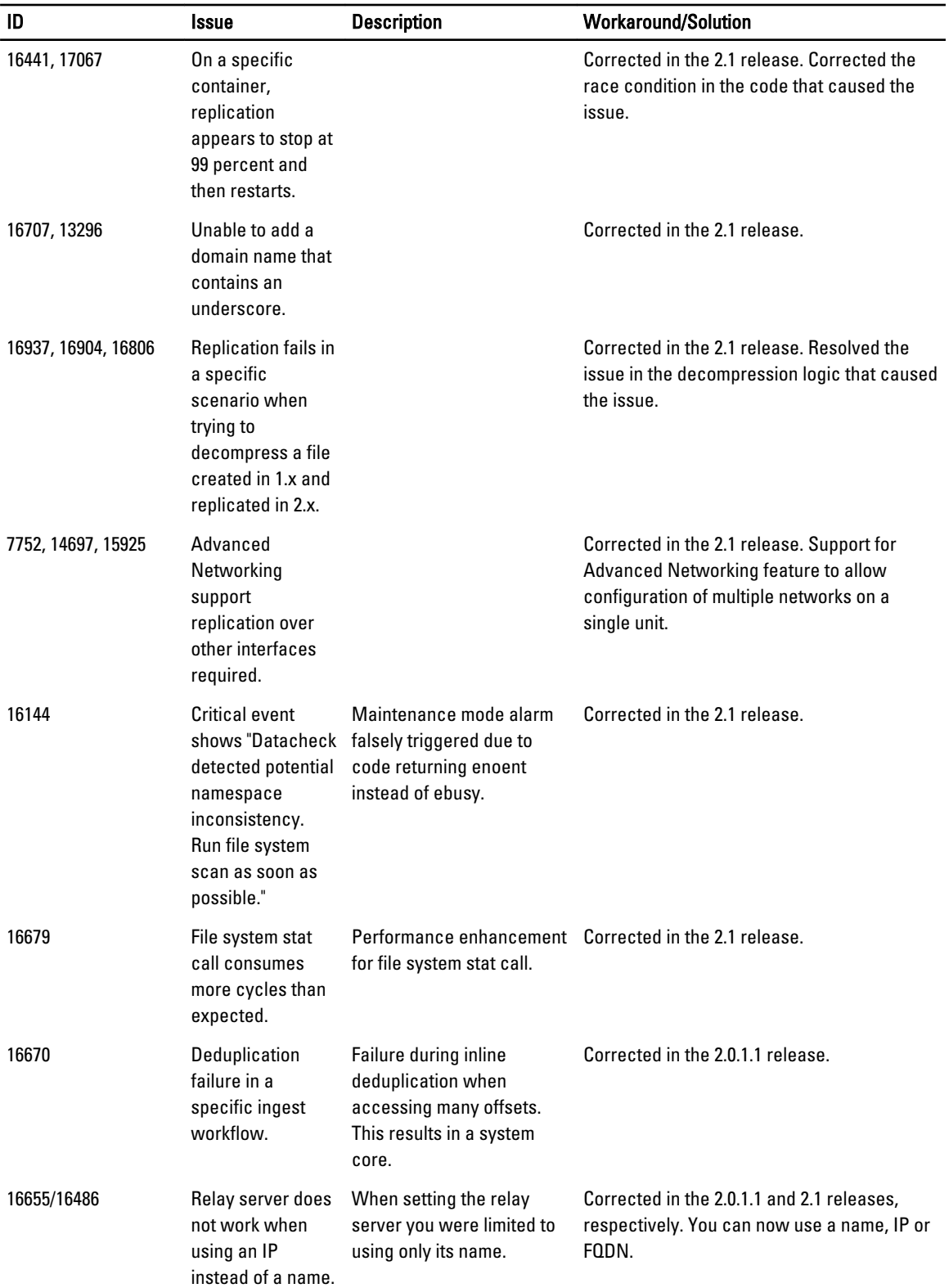

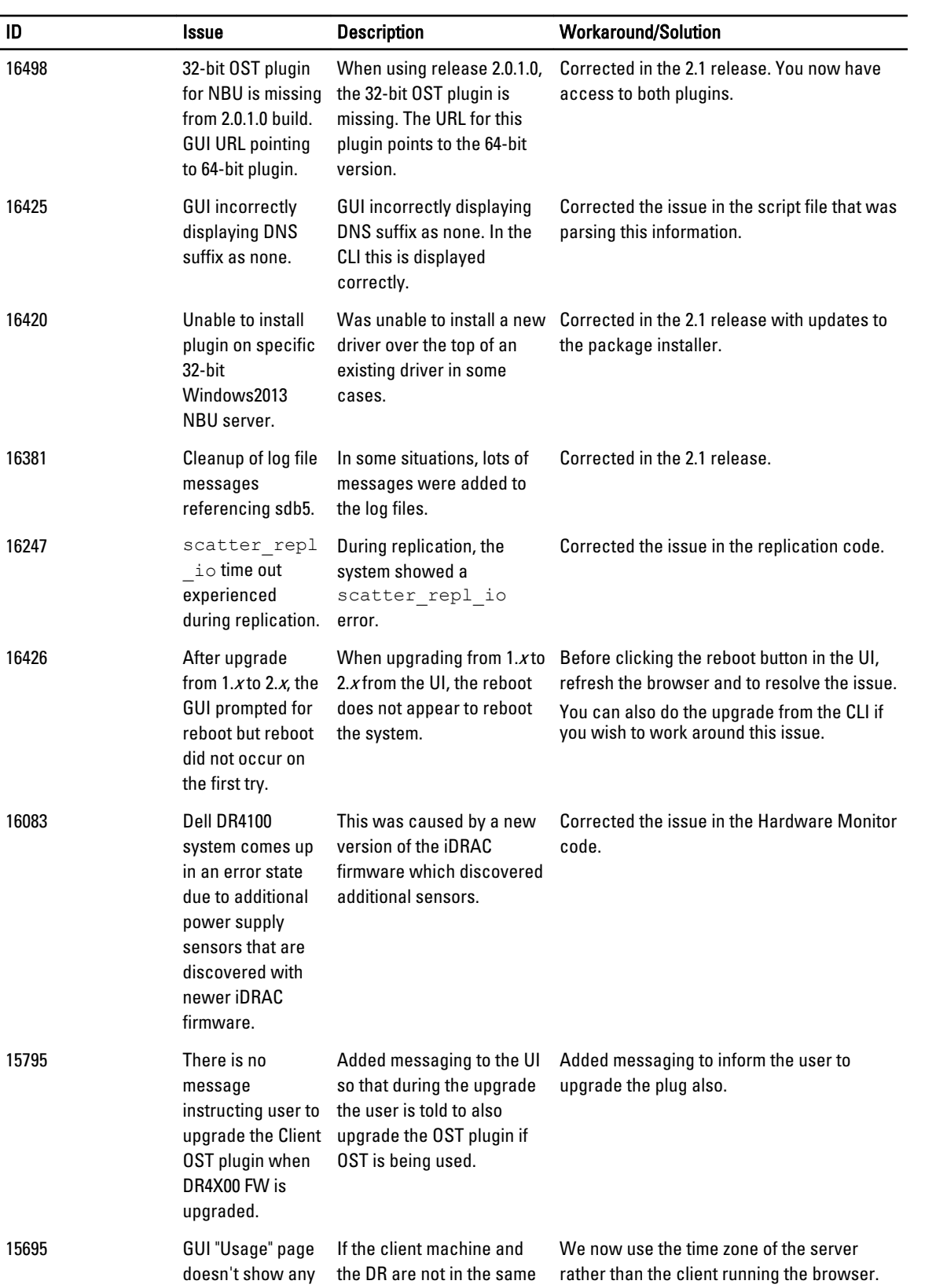

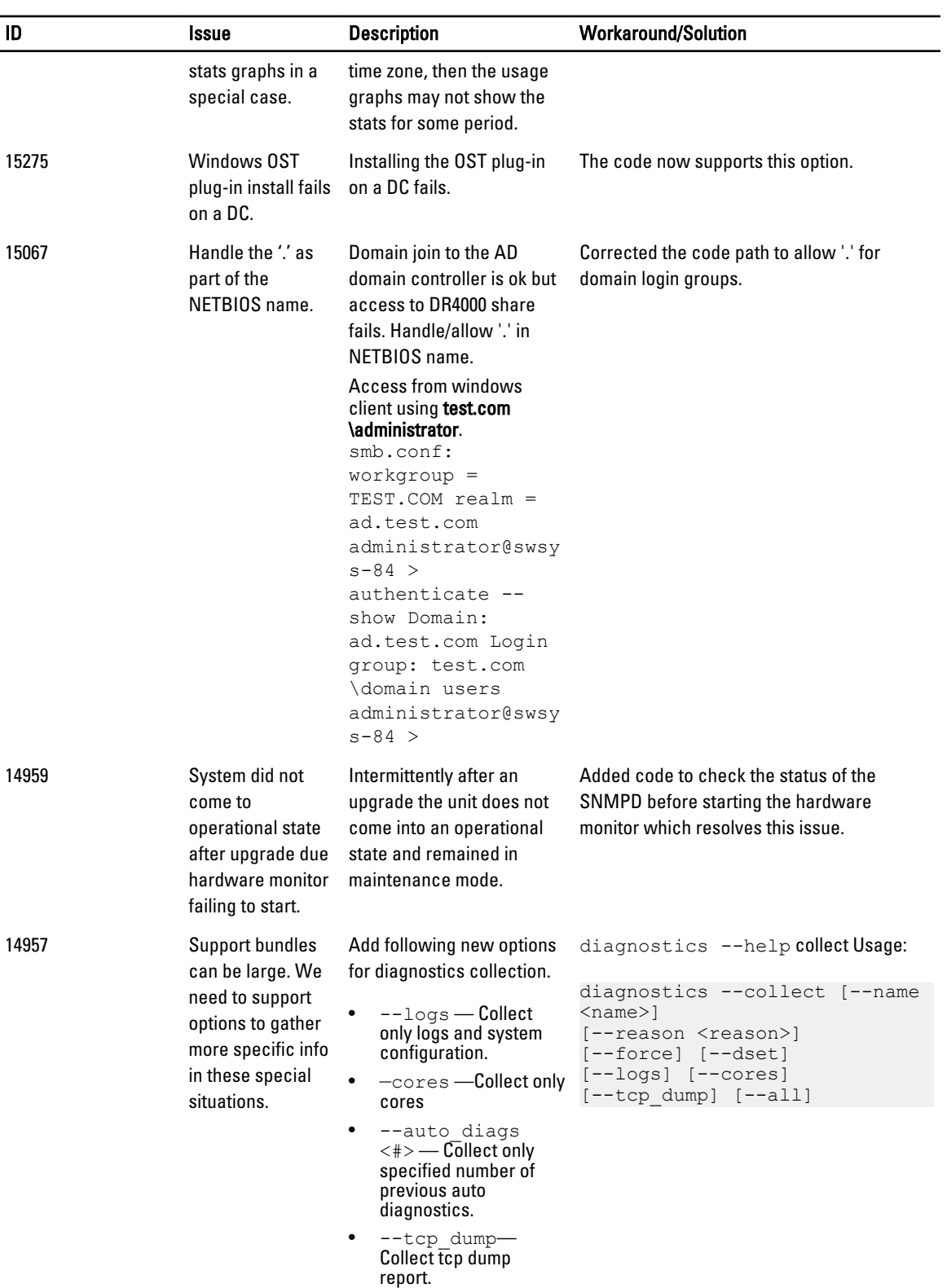

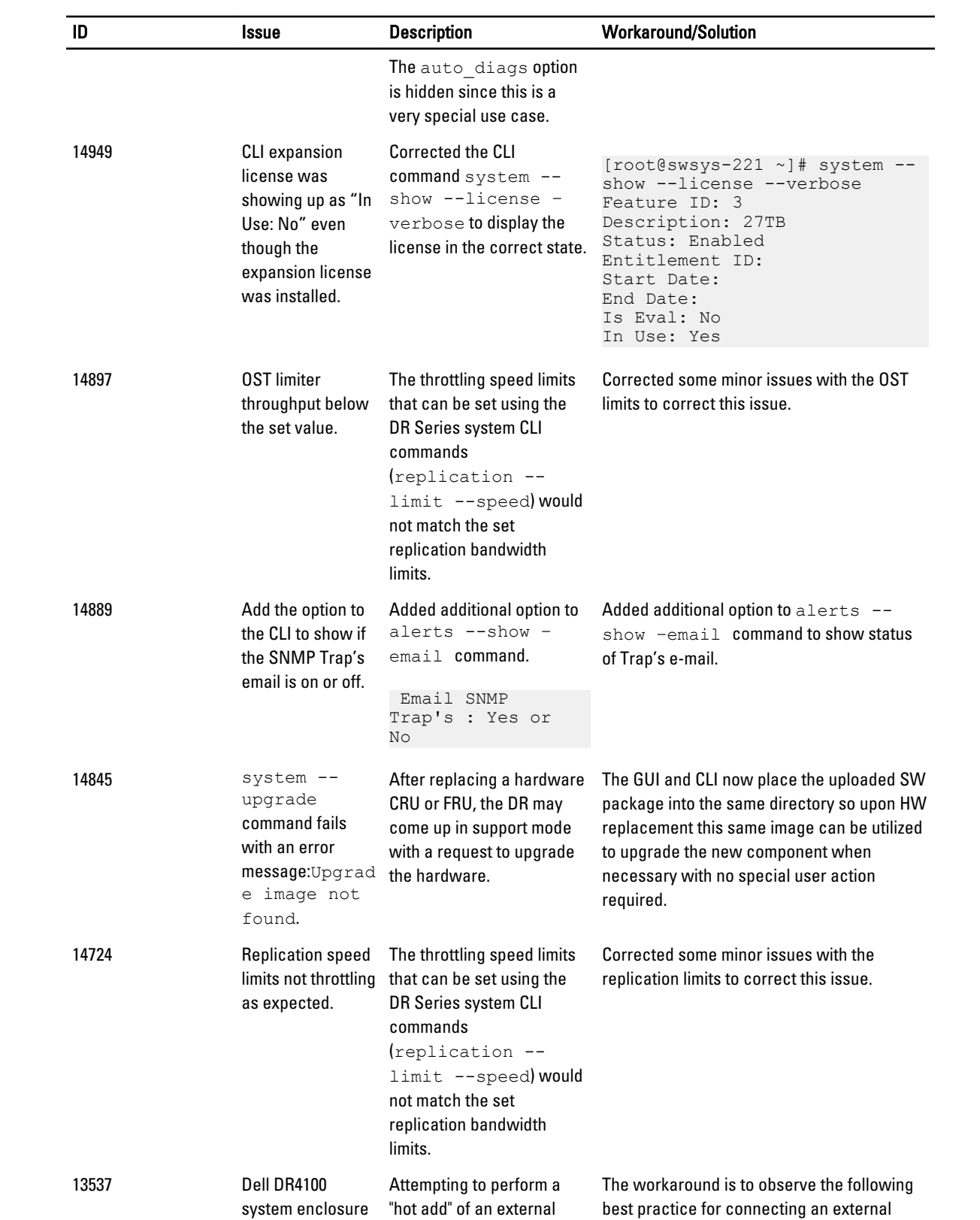

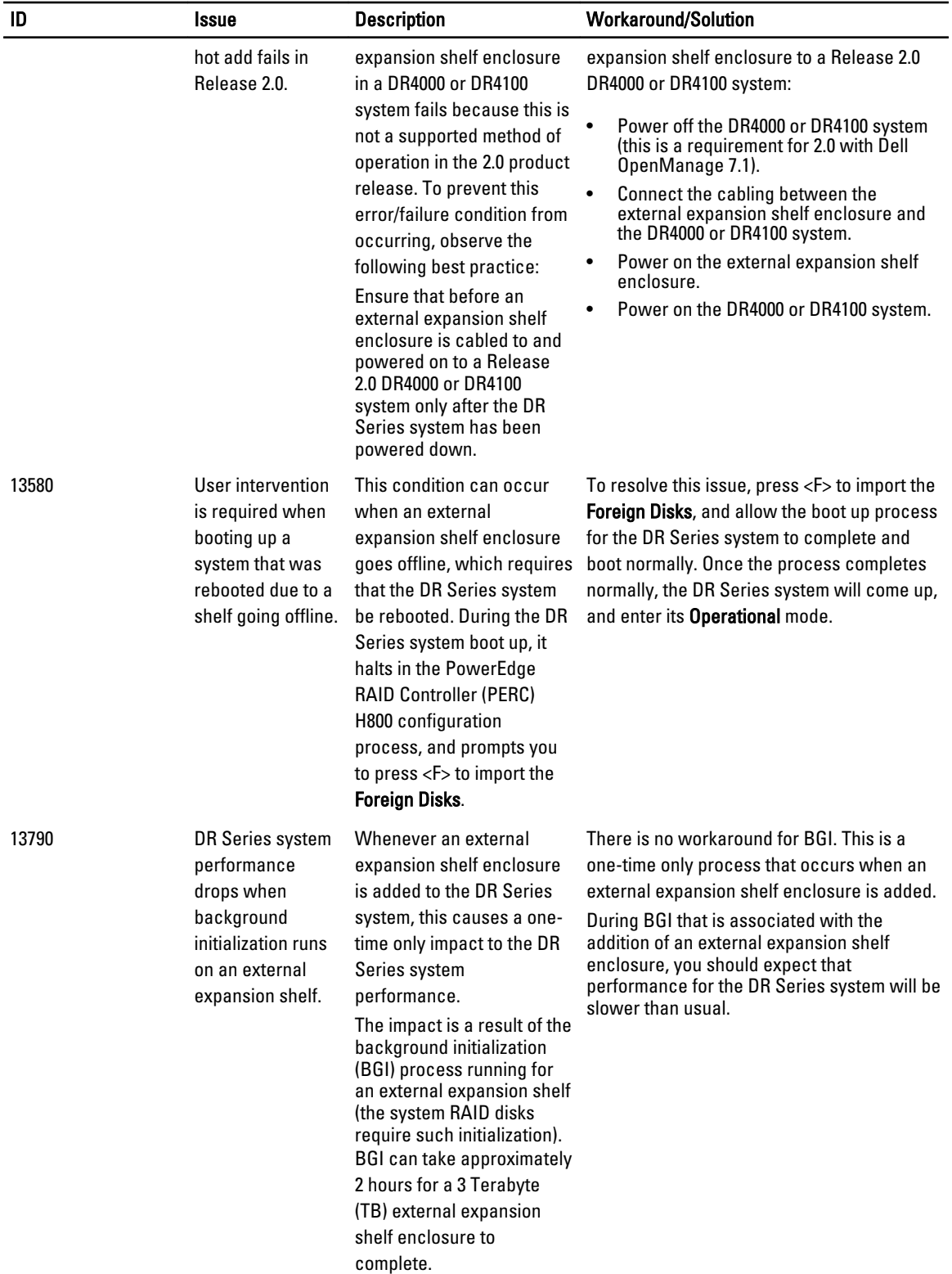

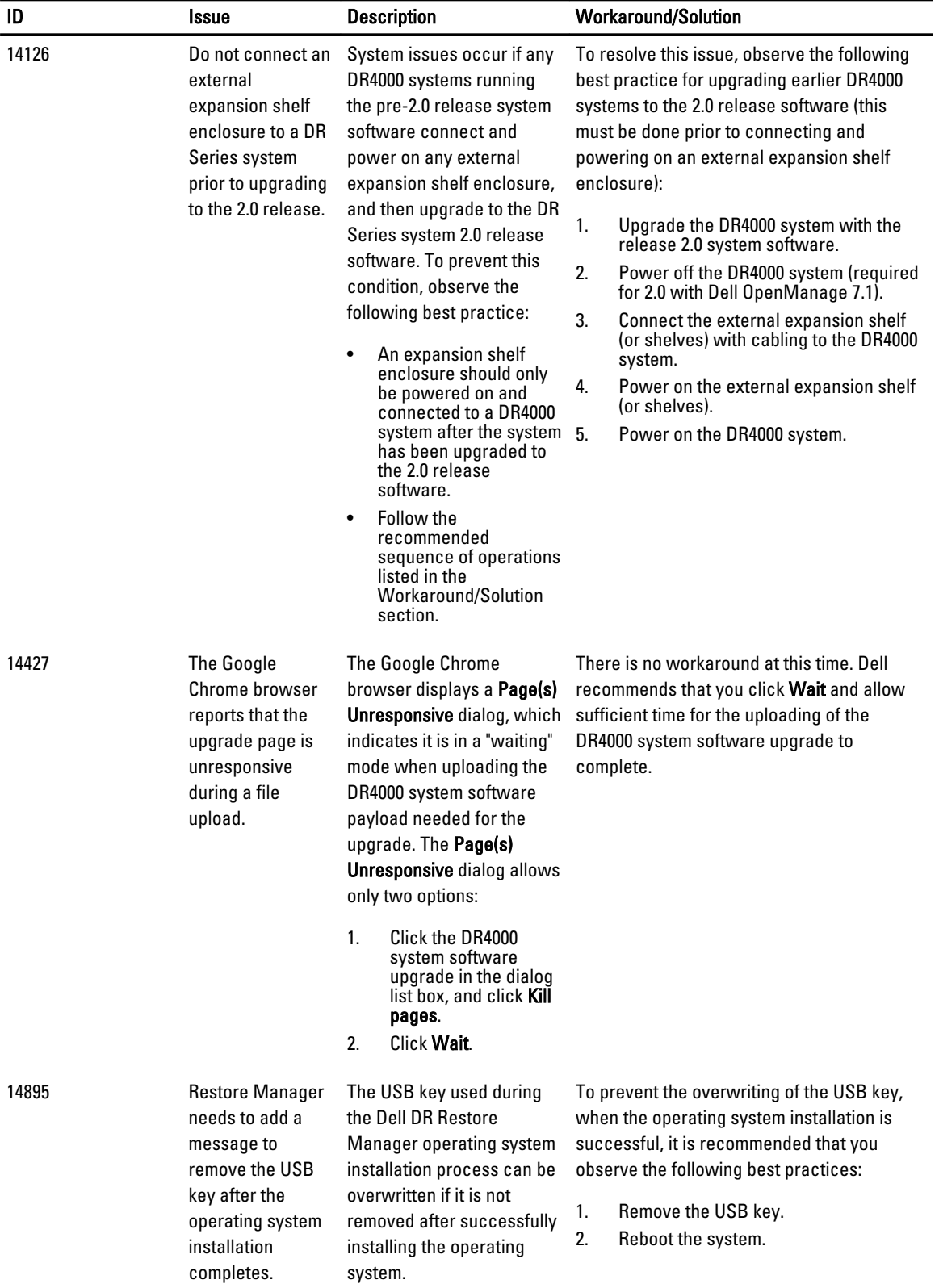

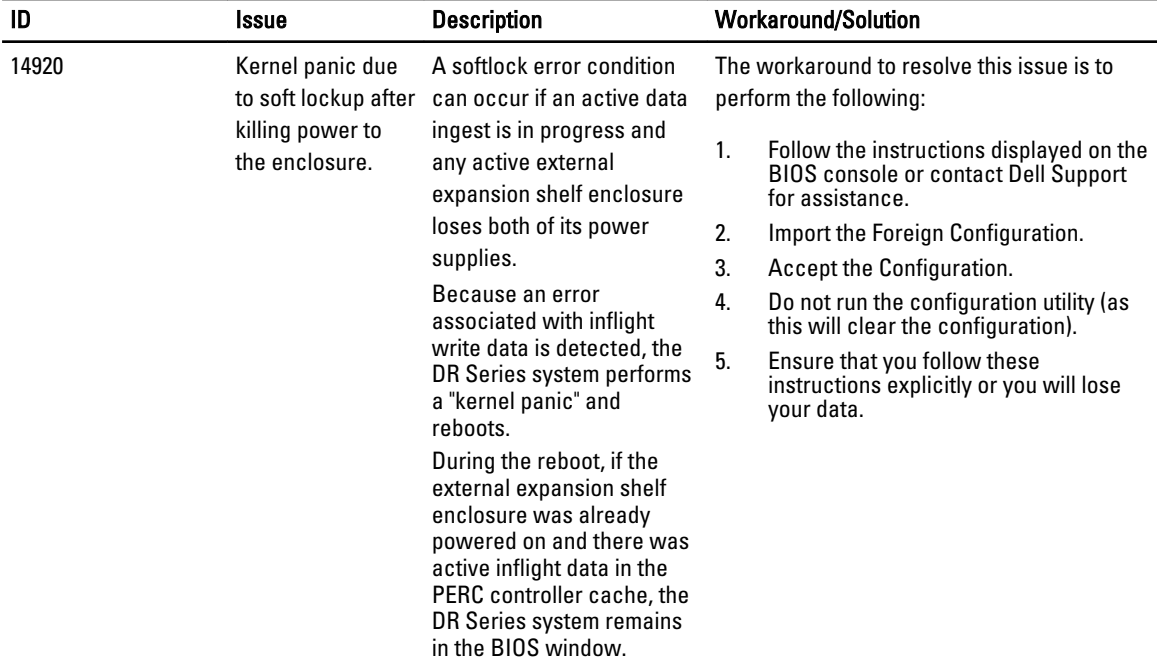

## <span id="page-33-0"></span>Getting Help

#### Other Information You May Need

WARNING: For more information, see the safety and regulatory information that shipped with the DR Series system. Warranty information may be included within this document or as a separate document.

All documents listed are available at dell.com/support/manuals.

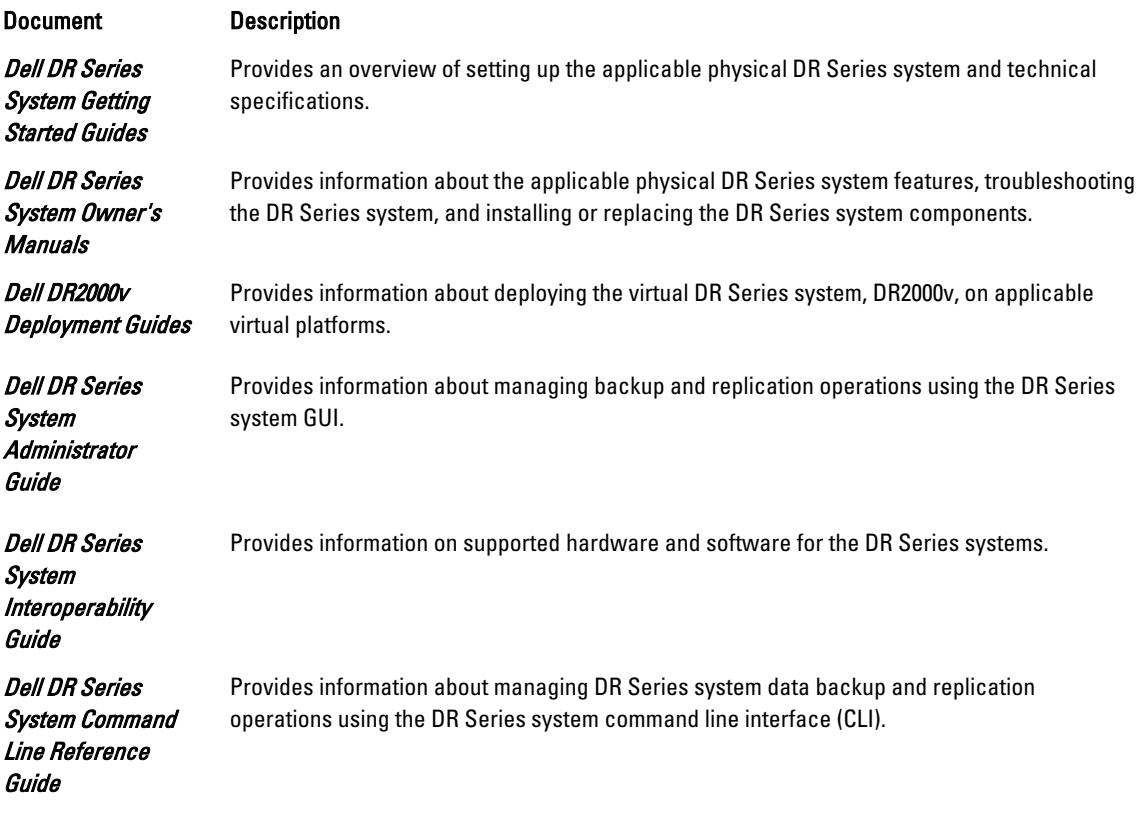

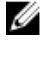

NOTE: Always check for documentation updates at dell.com/support/manuals and read the updates first because they often supersede information in other documents.

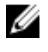

NOTE: Read the release notes first, because they contain the most recently documented information about known issues with a specific product release.

#### Contacting Dell

NOTE: If you do not have an active Internet connection, you can find contact information on your purchase Ø invoice, packing slip, bill, or Dell product catalog.

<span id="page-34-0"></span>Dell provides several online and telephone-based support and service options. Availability varies by country and product, and some services may not be available in your area. To contact Dell for sales, technical support, or customer service issues:

Go to dell.com/contactdell.

### Locating Your System Service Tag

Your system is identified by a unique Express Service Code and Service Tag number. The Express Service Code and Service Tag are found on the front of a physical DR Series system by pulling out the information tag. This can also be found on the support tab in the GUI. This information is used by Dell to route support calls to the appropriate personnel.

#### Documentation Feedback

If you have feedback for this document, write to documentation\_feedback@dell.com. Alternatively, you can click on the Feedback link in any of the Dell documentation pages, fill out the form, and click Submit to send your feedback.